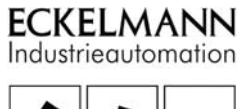

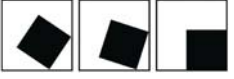

# E•FBM

Digitale Ausgangsmodule DOM08, DOM16

Technisches Handbuch

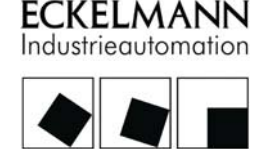

# Urheberschutz: Sämtliche Rechte zu jedweder Nutzung, Verwertung, Weiterentwicklung, Weitergabe und Kopieerstellung bleiben Firma ECKELMANN AG vorbehalten. Insbesondere haben weder die Vertragspartner von Firma ECKELMANN AG noch sonstige Nutzer das Recht, die DV-Programme/Programmteile bzw. abgeänderte oder bearbeitete Fassungen ohne ausdrückliche schriftliche Genehmigung zu verbreiten oder zu vertreiben. Produkt/Warennamen oder Bezeichnungen sind teilweise für den jeweiligen Hersteller geschützt (eingetragene Warenzeichen usw.); in jedem Fall wird für deren freie Verfügbarkeit/Verwendungserlaubnis keinerlei Gewähr übernommen. Die Beschreibungsinformationen erfolgen unabhängig von einem etwaig bestehenden Patentschutz oder sonstiger Schutzrechte Dritter. Irrtum und technische Änderungen bleiben ausdrücklich vorbehalten. Dateiname: DOMxx\_TB\_DE.doc Version: 2.4 Ersterstellung: 10.12.01 Freigabe: Datum / Name

# Änderungsprotokoll

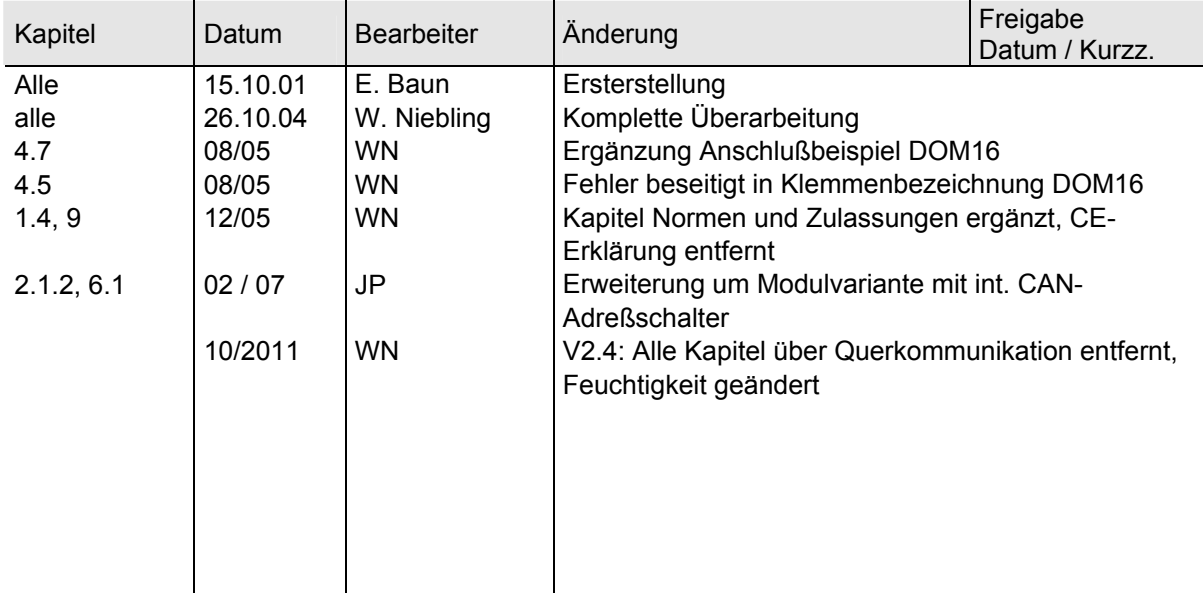

# Inhaltsverzeichnis

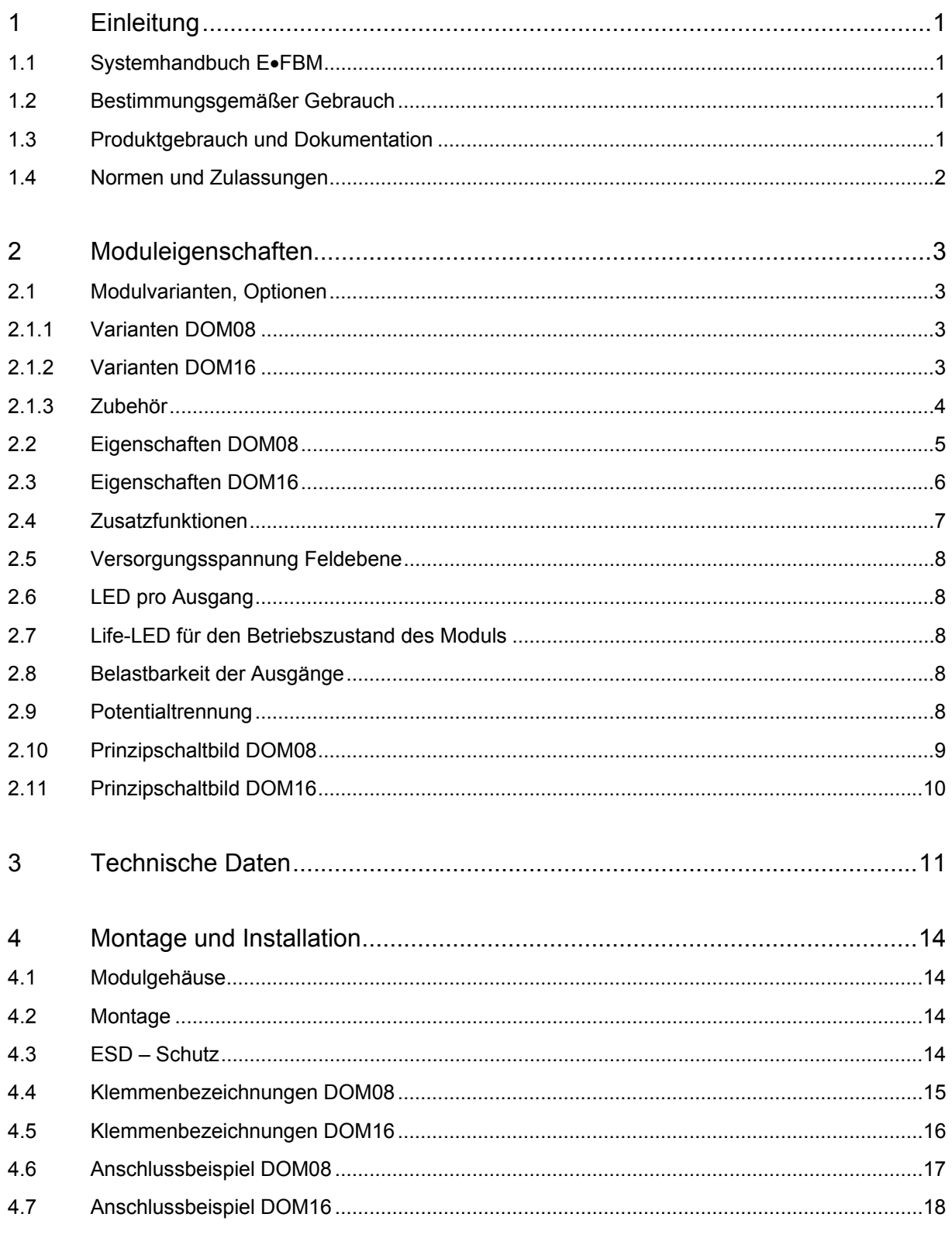

Telefon:+49(0)611-7103-0 · Fax:+49(0)611-7103-133 · www.eckelmann.de · info@eckelmann.de

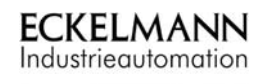

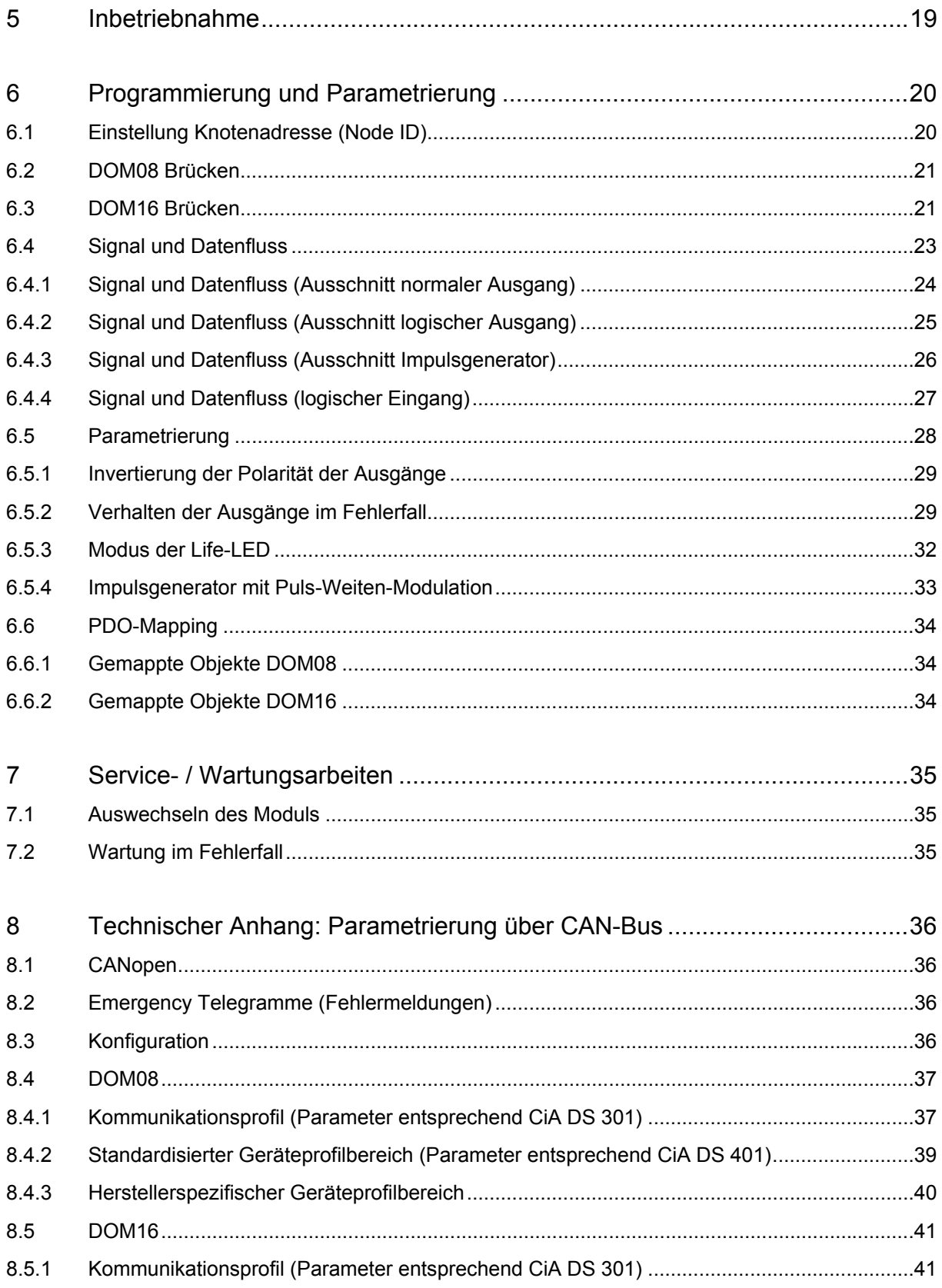

© 2004 ECKELMANN AG · Berliner Straße 161 · D-65205 Wiesbaden

Telefon:+49(0)611-7103-0 · Fax:+49(0)611-7103-133 · www.eckelmann.de · info@eckelmann.de

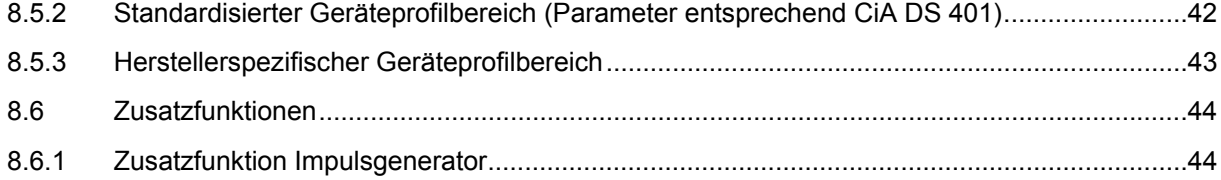

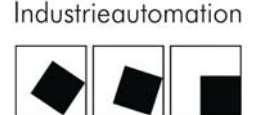

KELMANN

# <span id="page-6-0"></span>1 Einleitung

Diese Dokumentation enthält neben den technischen Daten allgemeine Informationen und Hinweise für den bestimmungsgemäßen Gebrauch der digitalen Ausgangsmodule DOM08 und DOM16 der EFBM-Serie.

#### <span id="page-6-1"></span>1.1 Systemhandbuch E.FBM

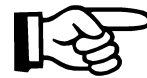

Die allgemeinen Informationen über die Feldbusmodule der EFBM-Serie können dem Systemhandbuch entnommen werden.

Ebenso sind in diesem Handbuch entsprechende Hinweise für den bestimmungsgemäßen Gebrauch der Feldbusmodule enthalten.

#### <span id="page-6-2"></span>1.2 Bestimmungsgemäßer Gebrauch

Die Komponenten werden ab Werk für den jeweiligen Anwendungsfall mit einer festen Hard- und Softwarekonfiguration ausgeliefert. Änderungen sind nur im Rahmen der in den Handbüchern dokumentierten Möglichkeiten zulässig. Alle anderen Veränderungen an der Hard- oder Software sowie der nicht bestimmungsgemäße Gebrauch der Komponenten bewirken den Haftungsausschluss der ECKELMANN AG.

#### <span id="page-6-3"></span>1.3 Produktgebrauch und Dokumentation

Der in diesem Handbuch beschriebene Produktgebrauch richtet sich ausschließlich an technisch qualifiziertes speziell ausgebildetes Personal mit einer Ausbildung in der SPS-Programmierung, Elektrofachkräfte oder von Elektrofachkräften unterwiesene Personen, die außerdem mit den geltenden Normen vertraut sind.

Kenntnis, richtige Interpretation und technisch einwandfreie Umsetzung der hier enthaltenen Vorschriften und Hinweise sind Voraussetzung zum gefahrlosen Installieren, Inbetriebsetzen und Betreiben der hier beschriebenen Komponenten. Auf weiterführende Dokumentationen wird gegebenenfalls hier verwiesen. Sie sind in gleichem Sinne einzubeziehen.

Für Fehlhandlungen und Schäden, die an Eckelmann-Produkten und Fremdprodukten durch Missachtung der Informationen dieses Handbuches entstehen, übernimmt die ECKELMANN AG keine Haftung.

# <span id="page-7-0"></span>1.4 Normen und Zulassungen

Das Produkt erfüllt die Anforderungen der folgenden EG-Richtlinien:

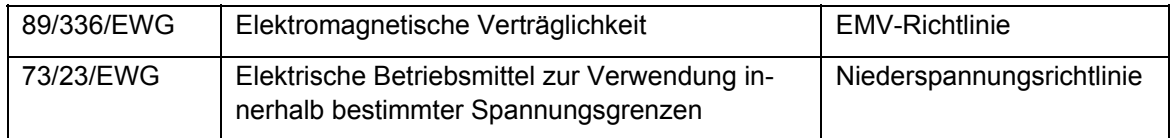

Die EG-Konformitätserklärung wird zur Verfügung gehalten bei der ECKELMANN AG.

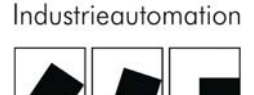

**ECKELMANN** 

# <span id="page-8-0"></span>2 Moduleigenschaften

Die Module sind Ausgangsmodule für 8 bzw. 16 digitale 24V-Ausgänge.

#### <span id="page-8-1"></span>2.1 Modulvarianten, Optionen

Dieses Handbuch ist gültig für nachfolgende Modulvarianten.

### <span id="page-8-2"></span>2.1.1 Varianten DOM08

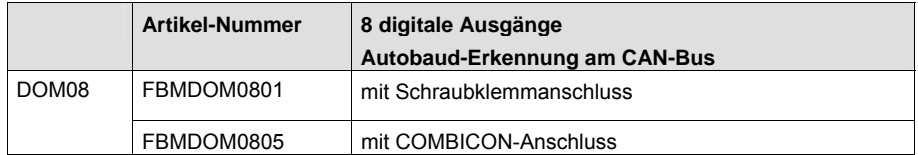

#### <span id="page-8-3"></span>2.1.2 Varianten DOM16

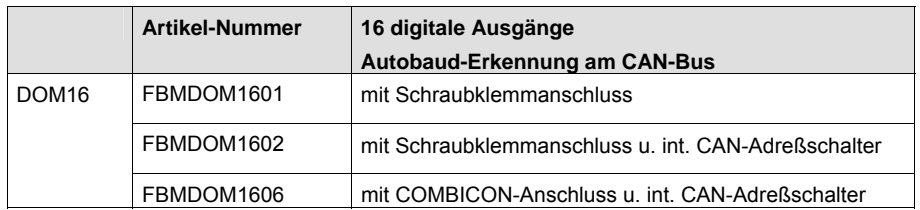

# <span id="page-9-0"></span>2.1.3 Zubehör

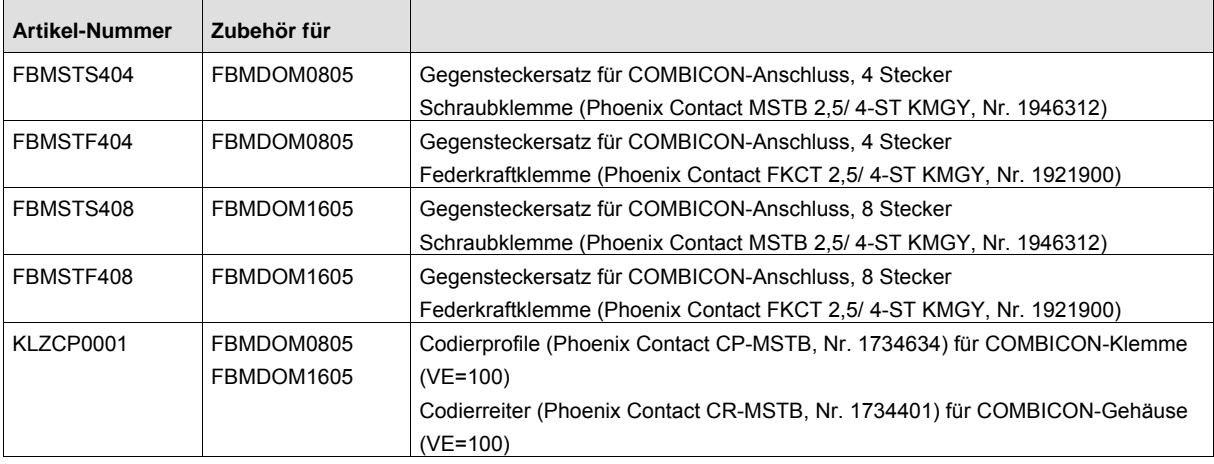

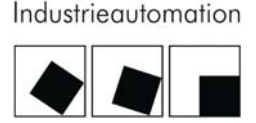

IKELMANN

### <span id="page-10-0"></span>2.2 Eigenschaften DOM08

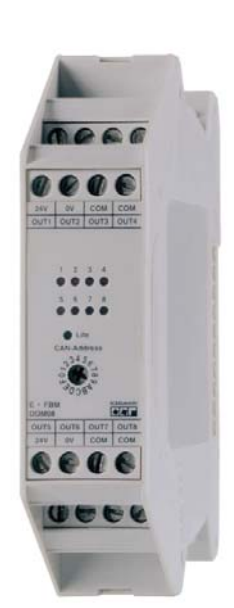

- Digitales Ausgangsmodul für 8 optoentkoppelte 24 V **Signale**
- per Software parametrierbarer Impulsgenerator mit Puls-Weiten-Modulation
- Invertierung der Ausgangslogik pro Ausgang
- Externe 24V DC Einspeisung der Ausgänge
- High-aktiv schaltend, pro Kanal 500 mA kurzschlussfest
- Kontroll-LED pro Ausgang für die Signalisierung der Ausgangszustände
- Kontroll-LED für Life Check
- Moduladresse frontseitig über Drehschalter einstellbar
- 16 Module je Knoten am CAN-Bus adressierbar
- Autobaud-Erkennung am CAN-Bus
- Schraubklemmenanschluss, Variante mit steckbaren Klemmen erhältlich
- Kleine Modulgehäusebreite 22,5mm

Die elektrischen Eigenschaften des Moduls mit COMBICON-Anschluss sind die gleichen wie für das Modul mit Schraubklemmenanschluss.

#### <span id="page-11-0"></span>2.3 Eigenschaften DOM16

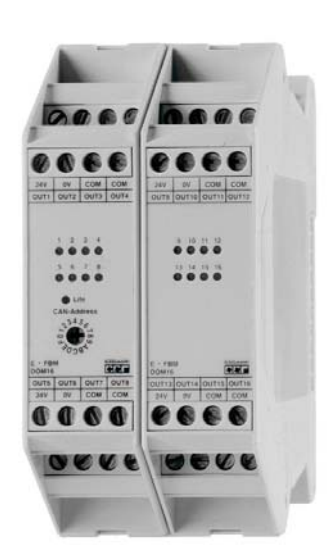

- Digitales Ausgangsmodul für 16 optoentkoppelte 24 V **Signale**
- per Software parametrierbarer Impulsgenerator mit Puls-Weiten-Modulation
- Invertierung der Ausgangslogik pro Ausgang
- Externe 24V DC Einspeisung der Ausgänge
- High-aktiv schaltend, pro Kanal 500 mA kurzschlussfest
- Kontroll-LED pro Ausgang für die Signalisierung der Ausgangszustände
- Kontroll-LED für Life Check
- Moduladresse frontseitig über Drehschalter einstellbar
- 16 Module je Knoten am CAN-Bus adressierbar
- Autobaud-Erkennung am CAN-Bus
- Schraubklemmenanschluss für jeden Ausgang
- Kleine Modulgehäusebreite 45mm

Die elektrischen Eigenschaften des Moduls mit COMBICON-Anschluss sind die gleichen wie für das Modul mit Schraubklemmenanschluss.

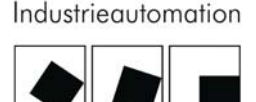

IKELMANN

#### <span id="page-12-0"></span>2.4 Zusatzfunktionen

#### Invertierung der Ausgänge

Das Modul verfügt über eine softwaremäßige Invertierung der Ausgänge.

#### Verhalten der Ausgänge im Fehlerfall

Das Verhalten der Ausgänge im Fehlerfall kann parametriert werden.

#### Impulsgenerator mit Puls-Weiten-Modulation

Der Impulsgenerator ermöglicht eine selbständige Erzeugung der Puls-Weiten-Signale an 4 Ausgängen der Module.

Der Vorteil ist die zeitsynchrone Ausgabe des Spannungsverlaufs, eine Entlastung der übergeordneten Steuerung und eine Reduzierung des Datentransfers auf dem CAN-Bus. Diese Funktion unterstützt die Ausgabe einer Puls-Weiten-modulierten Spannung, z. B. bei der Ansteuerung von Ventilen oder speziellen Motoren in der Robotik, bei denen als Funktion des Puls-Weiten-verhältnisses der resultierende Kraftverlauf eines Greifers gesteuert wird.

#### <span id="page-13-0"></span>2.5 Versorgungsspannung Feldebene

Die Lastspannung für die Verbraucher von 24 V (18 V-32 V) wird extern über die Klemmen im Gehäuse-Oberteil zugeführt. Die 24V-Klemmen der Lastspannung sind miteinander verbunden.

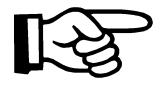

Wichtig ist, dass sowohl die externe Feldspannung / Lastspannung als auch die Versorgungsspannung der Steuerelektronik dieselbe Masse aufweisen, da sonst der integrierten Eingangslogik der Halbleiterschalter das Bezugspotential fehlt.

#### <span id="page-13-1"></span>2.6 LED pro Ausgang

Für jeden Ausgang ist eine rote LED als Anzeige vorgesehen. Diese LED erhält ihren Strom direkt vom Ausgang des jeweiligen Schalters und ermöglicht dadurch eine optische Kontrolle des Schaltzustandes. Die entsprechende LED leuchtet, wenn an dem zugehörigen Ausgang Spannung anliegt

#### <span id="page-13-2"></span>2.7 Life-LED für den Betriebszustand des Moduls

Im Kopfbereich des Moduls befindet sich die Life-LED ("Lebenslicht"), welche den Betriebszustand des Moduls signalisiert. Die einzelnen Betriebszustände des Moduls und der Life-LED sind im Kapitel Inbetriebnahme beschrieben. Die Funktion der Life-LED ist über den CAN-Bus über Objekt 2000H parametrierbar.

#### <span id="page-13-3"></span>2.8 Belastbarkeit der Ausgänge

Die Ausgänge des Moduls werden von Halbleiterschaltern gesteuert, die einen internen Schutz für Überstrom, Überhitzung und Kurzschluss besitzen. Ein Drahtbruch der angeschlossenen Last wird nicht erkannt.

Die Module sind für eine dauerhafte Belastung aller Ausgänge mit dem jeweiligen Maximalstrom ausgelegt. Um höhere Ströme zu erzielen, können mehrere Ausgänge zusammengeschaltet werden.

Pro je 4 Ausgangskanäle 1..4, 5..8 (bzw. 1..4, 5..8, 9..12, 13..16) stellen Sicherungen (Microfuses 4A) einen zusätzlichen Überstrom- und Brandschutz dar. Diese können nur auslösen, wenn dauerhaft auf allen 4 Ausgangskanälen gleichzeitig ein längerer Kurzschluss auftritt.

#### <span id="page-13-4"></span>2.9 Potentialtrennung

Alle Ausgänge sind zum Mikrocontroller hin galvanisch getrennt. Die galvanische Trennung der Ausgänge erfolgt zwischen Mikrocontroller und Halbleiterschaltern. Wichtig hierbei ist, dass sowohl die externe 24V-Feldspannung als auch die 24V-Versorgungsspannung der Steuerelektronik dieselbe Masse aufweisen, da sonst der integrierten Eingangslogik der Halbleiterschalter das Bezugspotential fehlt.

<sup>© 2004</sup> ECKELMANN AG • Berliner Straße 161 • D-65205 Wiesbaden Telefon:+49(0)611- 7103-0 • Fax:+49(0)611-7103-133 • www.eckelmann.de • info@eckelmann.de 8

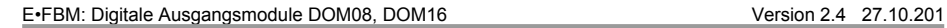

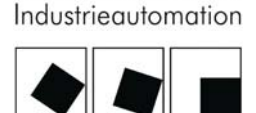

**ECKELMANN** 

# <span id="page-14-0"></span>2.10 Prinzipschaltbild DOM08

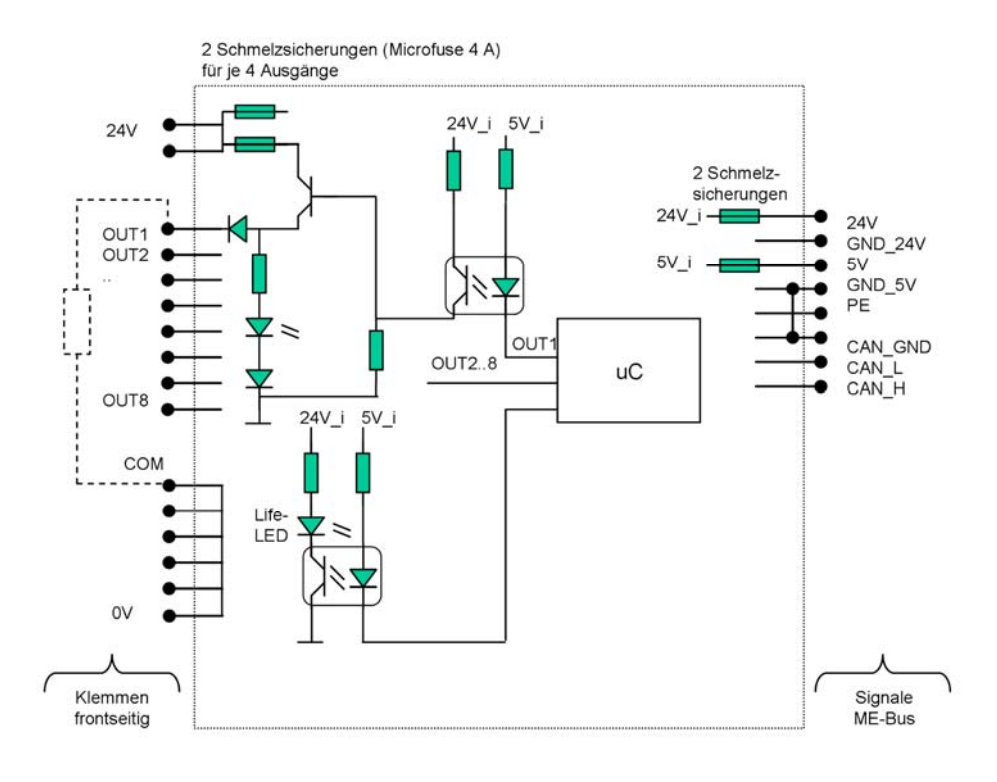

# 2.11 Prinzipschaltbild DOM16

<span id="page-15-0"></span>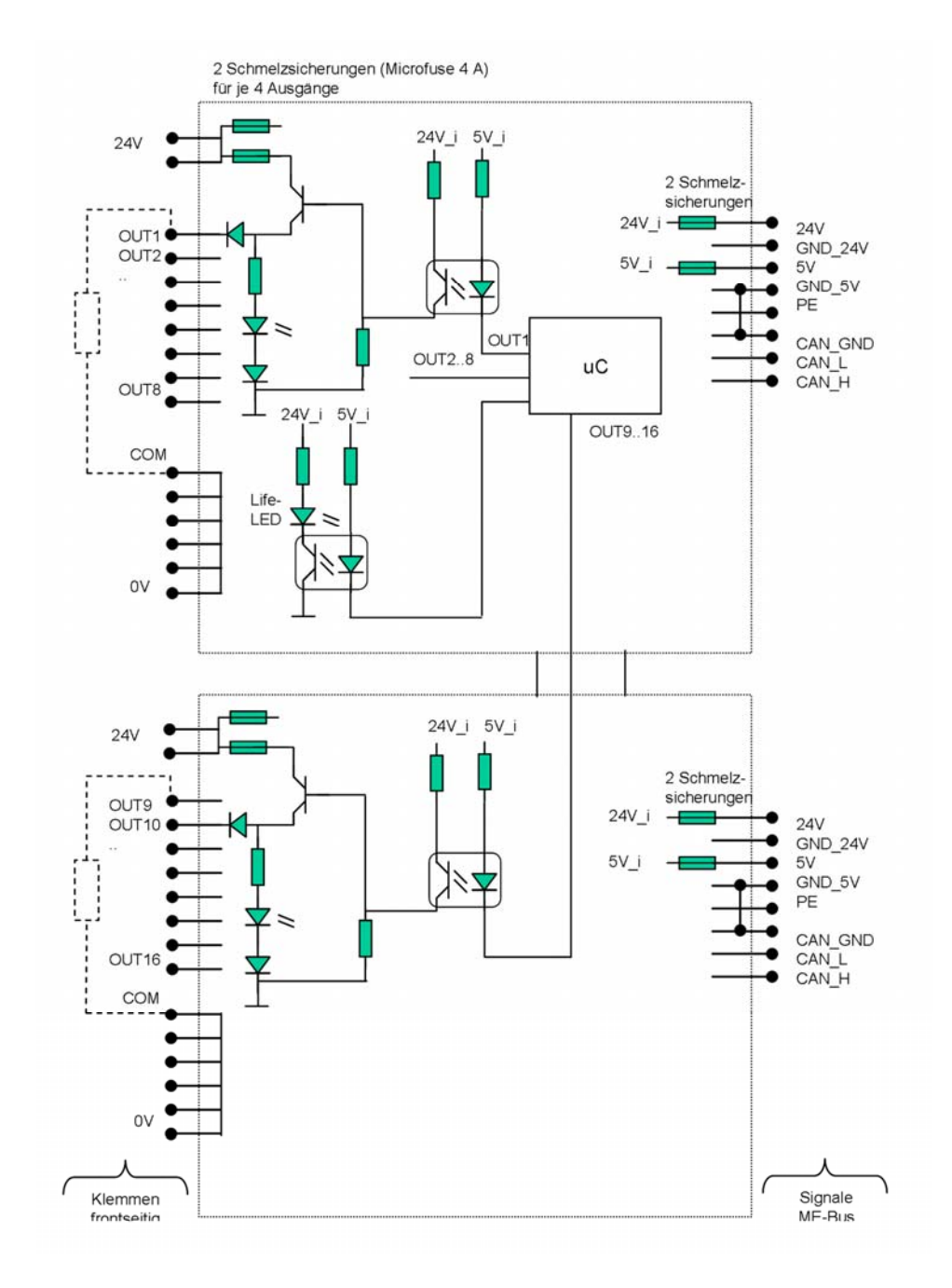

# <span id="page-16-0"></span>3 Technische Daten

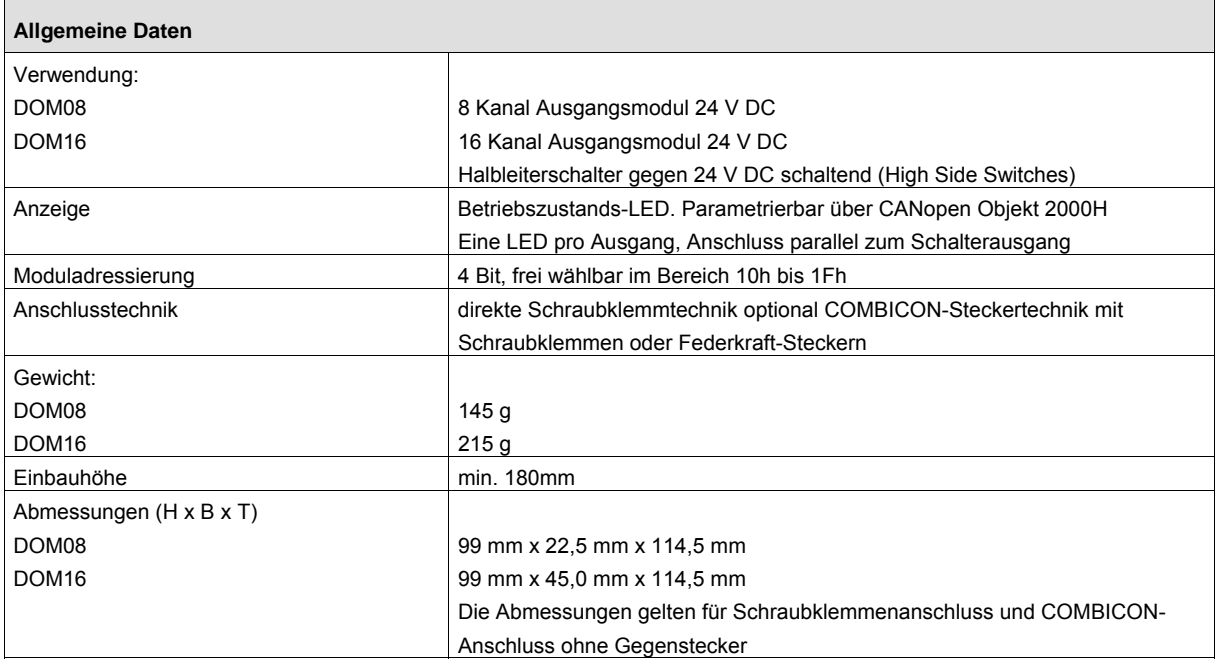

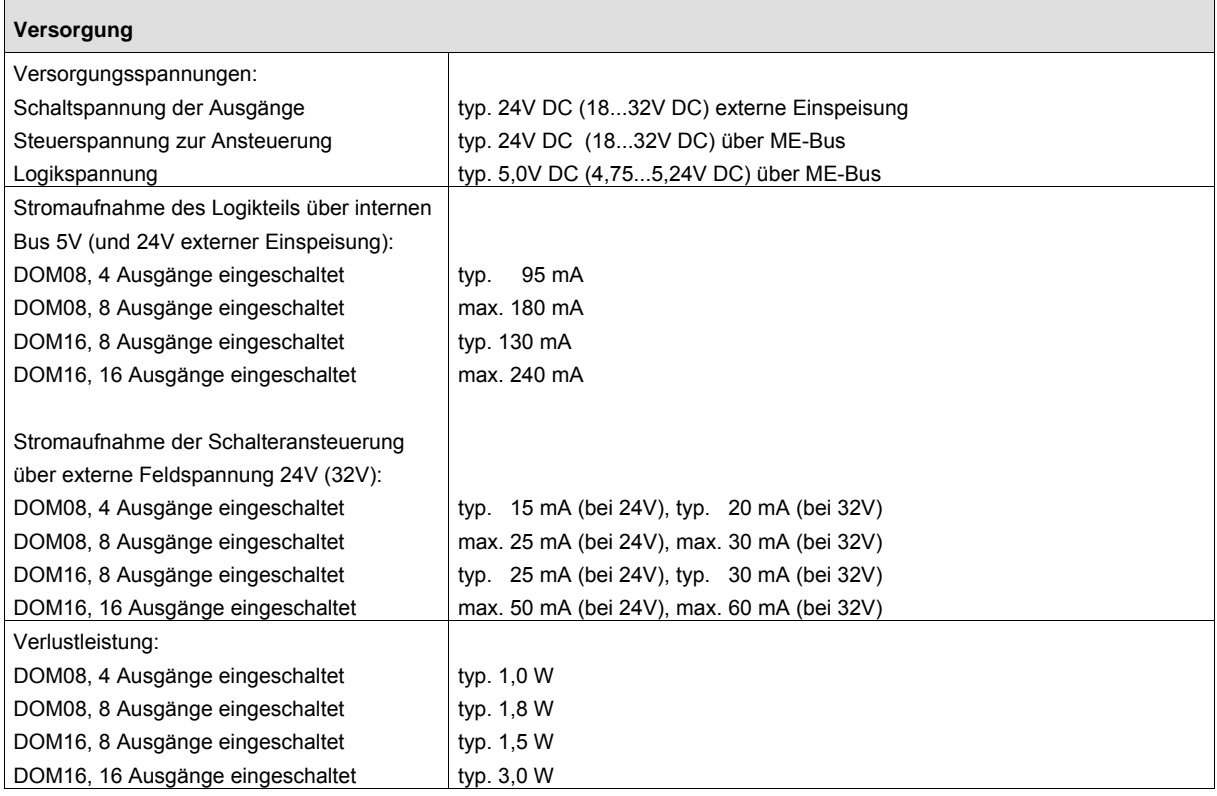

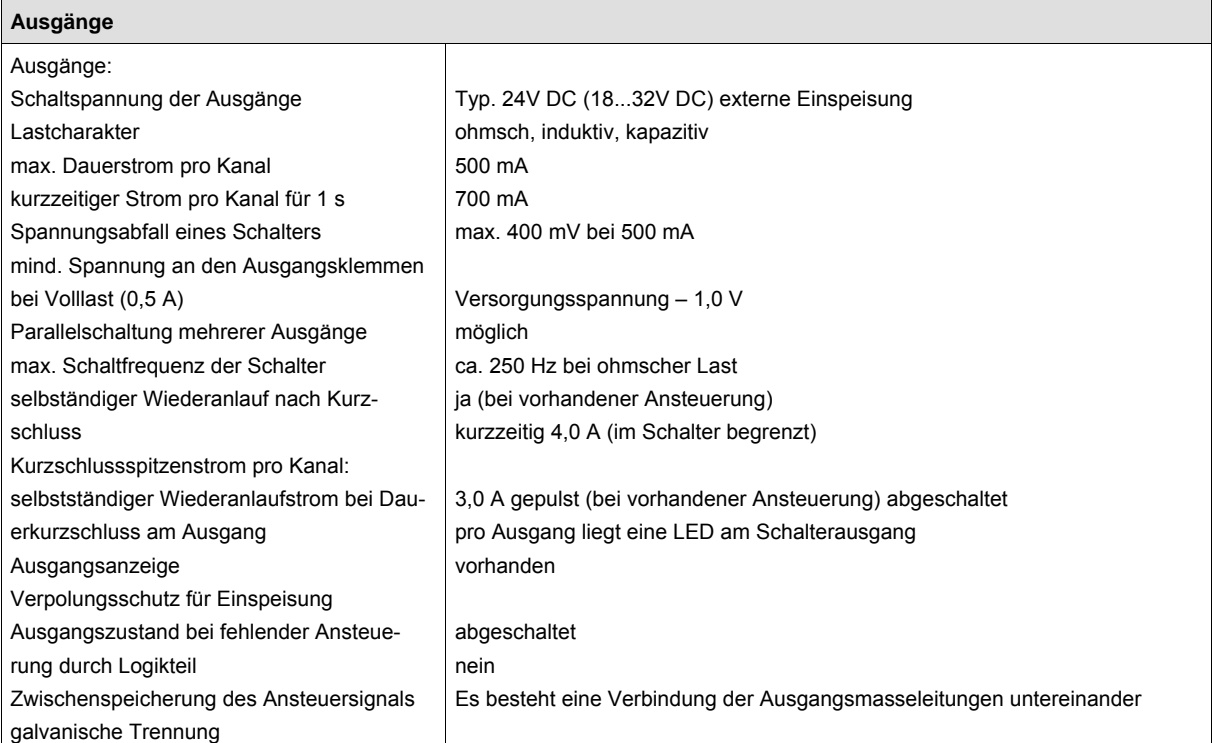

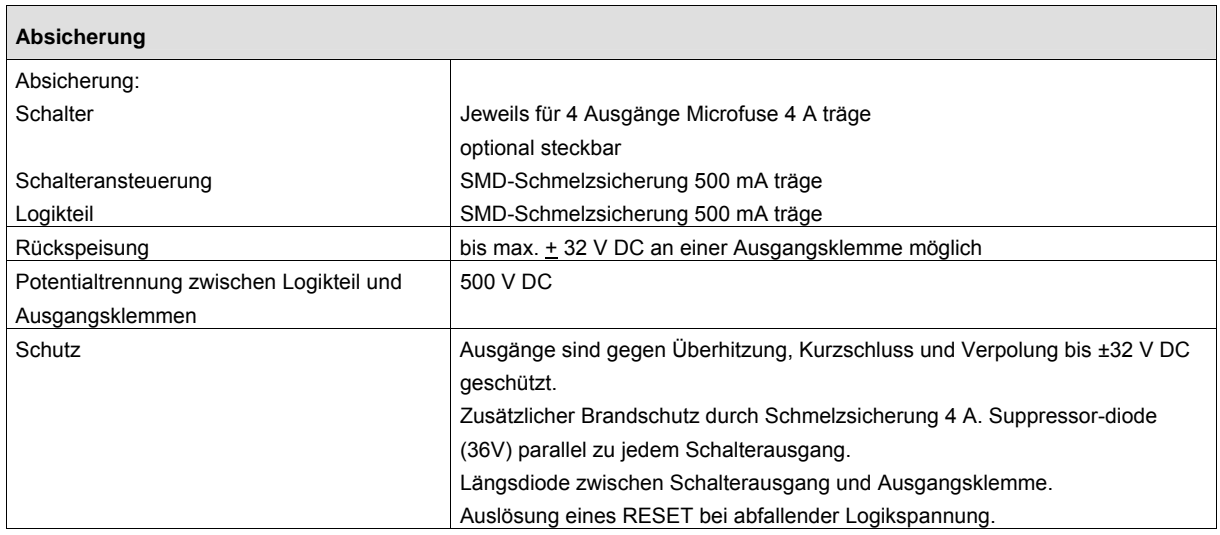

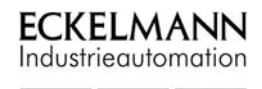

E•FBM: Digitale Ausgangsmodule DOM08, DOM16 Version 2.4 27.10.201

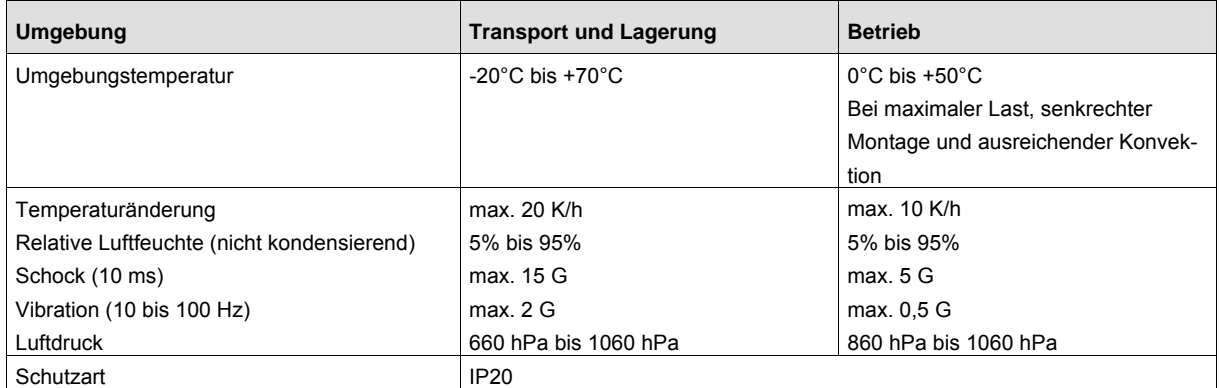

# <span id="page-19-0"></span>4 Montage und Installation

#### <span id="page-19-1"></span>4.1 Modulgehäuse

Alle Module der EFBM-Serie haben modulare ME BUS-Gehäuse. Die Gehäuse bestehen grundsätzlich aus einem Unterteil und einem Oberteil mit Elektronik. Nähere Details zu dem Gehäuseaufbau sind im FBM-Handbuch beschrieben.

#### <span id="page-19-2"></span>4.2 Montage

Alle Module der E•FBM-Serie können direkt auf einer Trageschiene TS35 mit einem Höhenmaß von 7,5 oder 15mm gemäß Europa Norm EN 50022 aufgerastet werden.

Diese Montage ist einfach und platzsparend. Die einzelnen Module werden, dank dem im Gehäuseboden integrierten 10-poligen Querverbinder, sicher positioniert und verbunden. Über den Querverbinder erfolgt die Energieversorgung der Steuerelektronik der Module sowie die Übertragung der Bussignale.

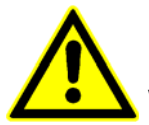

Die Einbaulage muss senkrecht sein, damit eine ausreichende Durchlüftung gewährleistet ist. Für das Modul sollte oben und unten ein Freiraum von mindestens 80mm freigelassen werden.

#### <span id="page-19-3"></span>4.3 ESD – Schutz

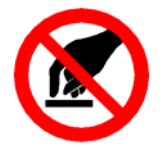

Bei jedem Umgang mit dem Modul sind geeignete ESD- Schutzmassnahmen zu beachten, wie z.B. der Gebrauch von Armbändern, leitfähigen Unterlagen und geeignetem Verpackungsmaterial.

Es sind folgende Punkte zu befolgen:

- Kontrolle der gesamten Anlage auf richtige Verdrahtung
- Überprüfung der eingestellten CAN-Adresse
- Überprüfung der korrekten ME-Bus Kontaktierung
- Überprüfung der korrekten Erdung

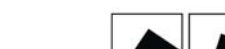

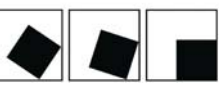

**ECKELMANN** Industrieautomation

# <span id="page-20-0"></span>4.4 Klemmenbezeichnungen DOM08

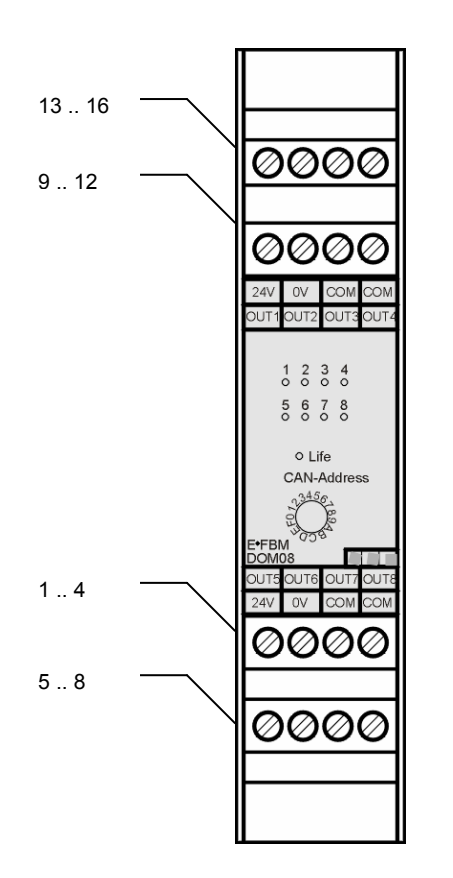

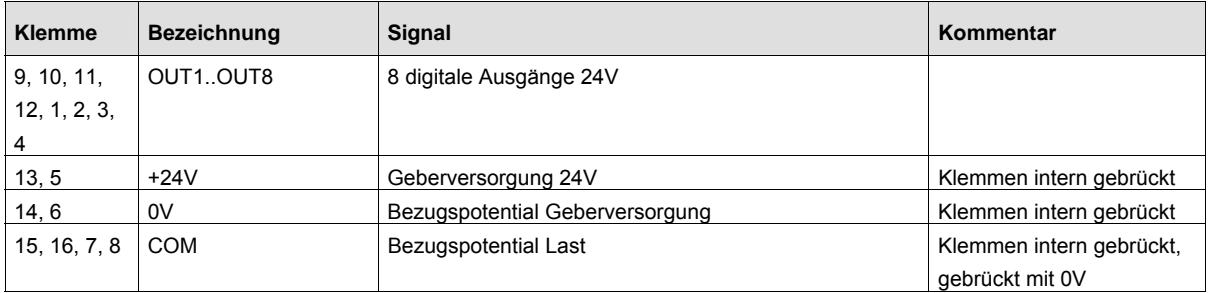

#### 13 .. 16 29 .. 32 0000 0000 9 .. 12 25 .. 28 0000 0000 COM  $\mathbbm{C} \mathsf{V}$ cor **24V**  $_{\rm OV}$ COM CON  $\begin{array}{ccc} 9 & 10 & 11 & 12 \\ 0 & 0 & 0 & 0 \end{array}$  $\begin{array}{cccccc}\n1 & 2 & 3 & 4 \\
0 & 0 & 0 & 0\n\end{array}$  $\begin{array}{ccc} 13 & 14 & 15 & 16 \\ 0 & 0 & 0 & 0 \end{array}$  $\begin{array}{cccccc} 5 & 6 & 7 & 8 \\ \text{O} & \text{O} & \text{O} & \text{O} \end{array}$ o Life CAN-Address **1945 BM OUT** JT1:  $1.4$  24V | OV | COM | COM | 24V | OV | COM | COM | COM | COM | 24V | OV | COM | COM | COM |  $\sqrt{20}$ 0000 0000 21 .. 245 .. 8 0000 0000

<span id="page-21-0"></span>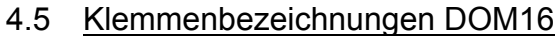

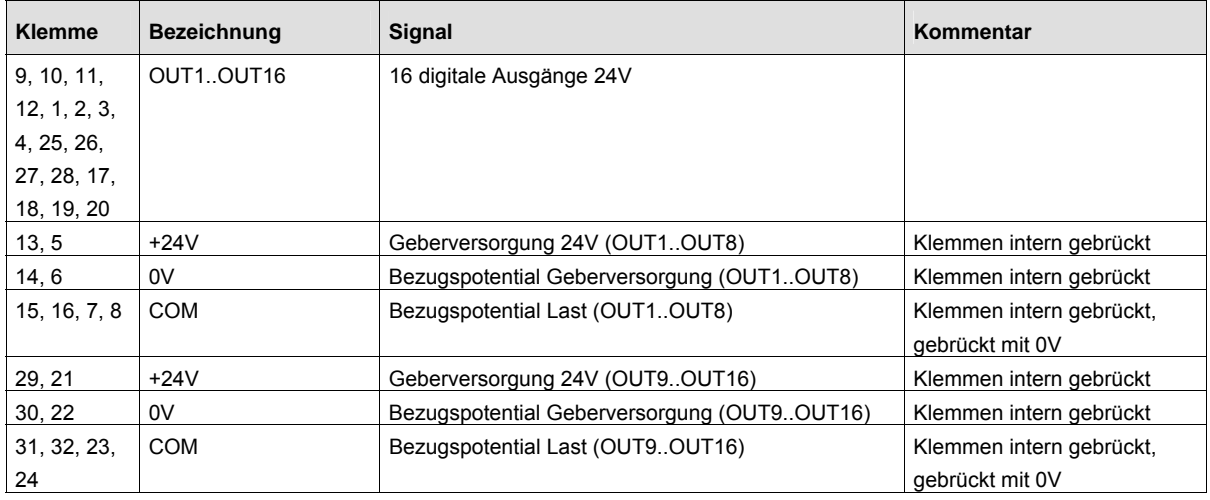

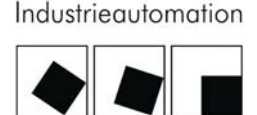

**ECKELMANN** 

#### <span id="page-22-0"></span>4.6 Anschlussbeispiel DOM08

Das folgende Beispiel zeigt die Anschlussmöglichkeiten von Ausgängen eines DOM08 über ein Netzteil und externer 24V-Versorgung als kleinste Konfiguration.

Der Abschluss der internen CAN-Bus-Leitung erfolgt über das Netzteil NT02 und das Abschluss-Modul AT01 (Schalter S1= ON).

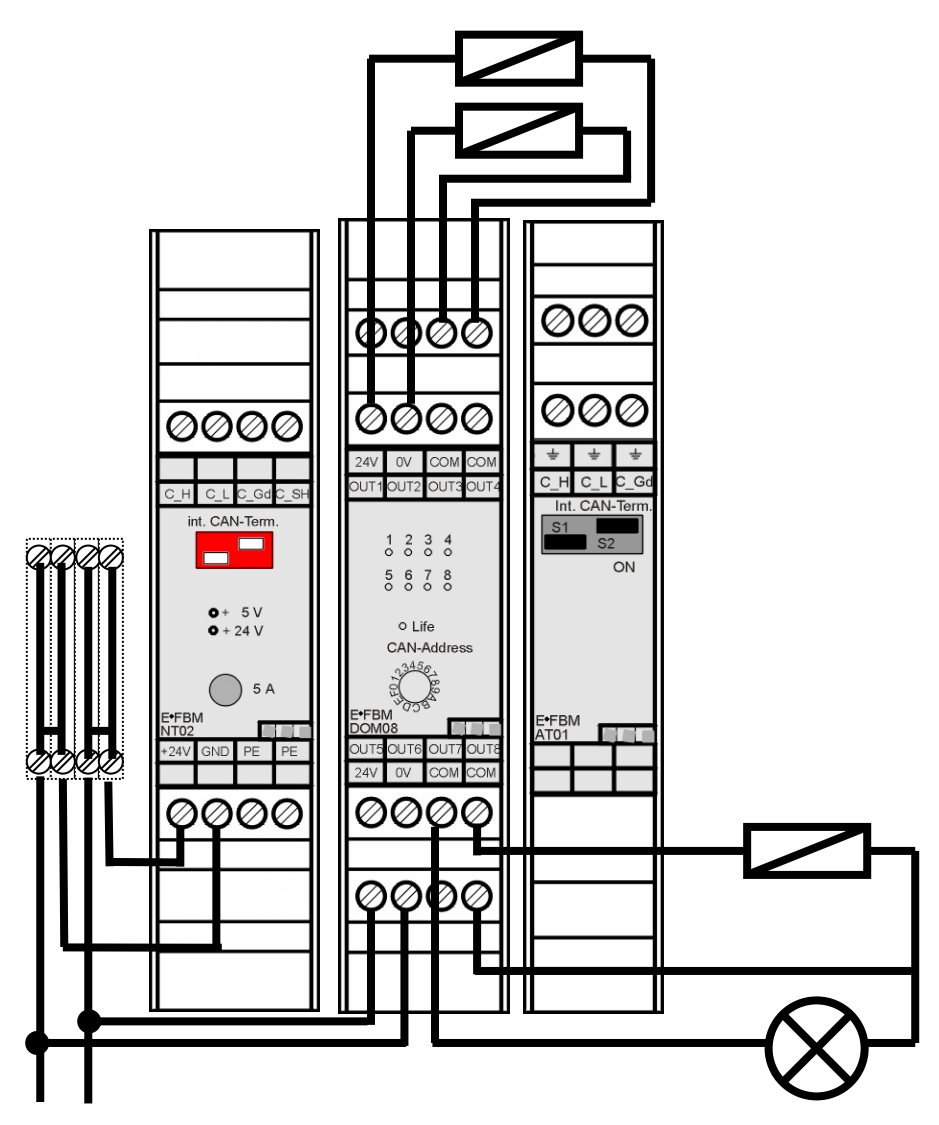

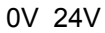

Bei dem Beispiel wird die für die Ausgänge benötigte 24V-Versorgung extern angeschlossen.

Das Bezugspotential 0V der externen Versorgungsspannung der Ausgänge und das Bezugspotential 0V des Netzteils müssen miteinander verbunden sein.

#### <span id="page-23-0"></span>4.7 Anschlussbeispiel DOM16

Das folgende Beispiel zeigt die Anschlussmöglichkeiten von Ausgängen eines DOM16 über ein Netzteil und externer 24V-Versorgung als kleinste Konfiguration.

Der Abschluss der internen CAN-Bus-Leitung erfolgt über das Netzteil NT02 und das Abschluss-Modul AT01 (Schalter S1= ON).

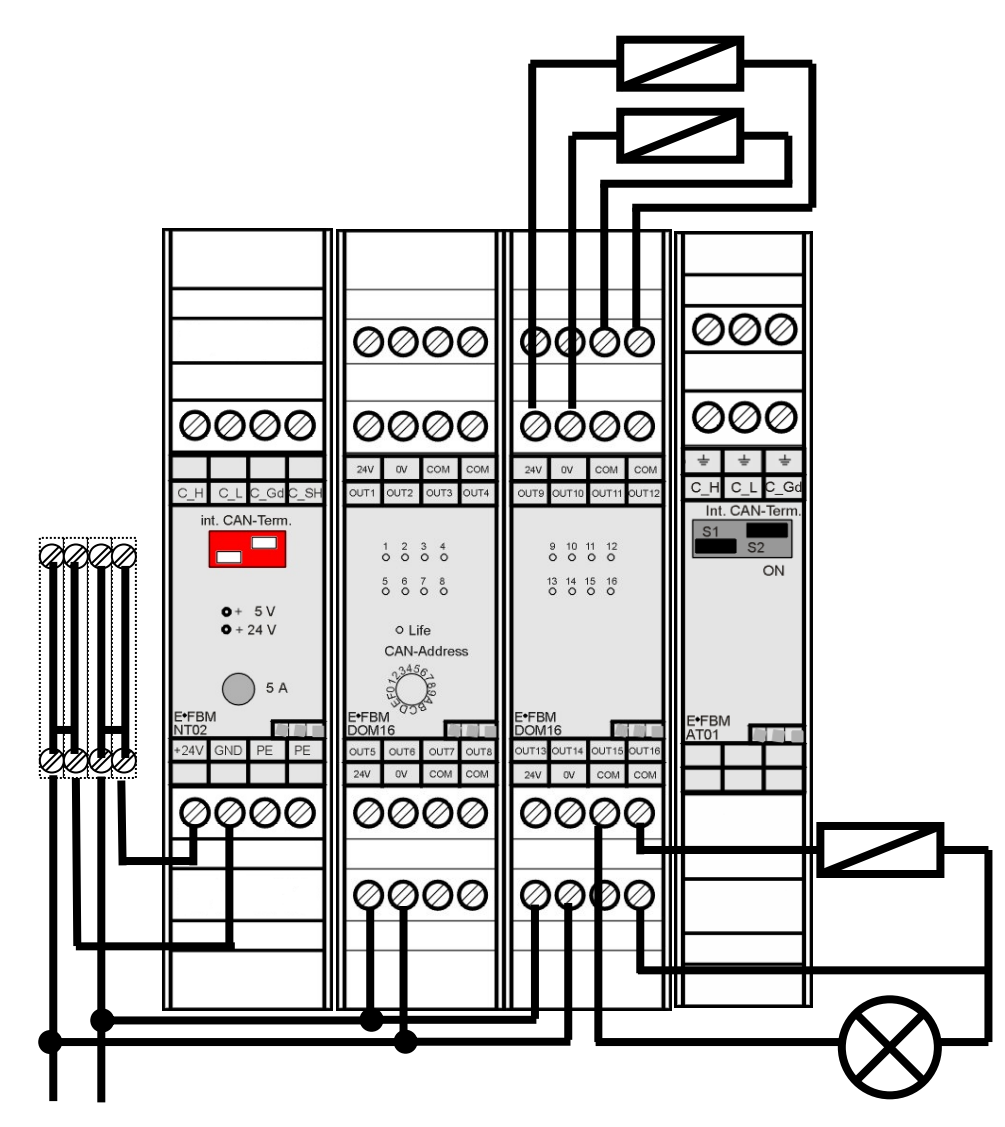

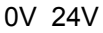

Bei dem Beispiel wird die für die Ausgänge benötigte 24V-Versorgung extern angeschlossen.

Das Bezugspotential 0V der externen Versorgungsspannung der Ausgänge und das Bezugspotential 0V des Netzteils müssen miteinander verbunden sein.

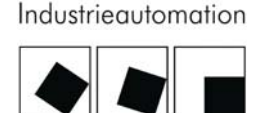

CKELMANN

# <span id="page-24-0"></span>5 Inbetriebnahme

Nach der mechanischen und elektrischen Installation der Feldbusmodule kann das Modul in Betrieb genommen werden.

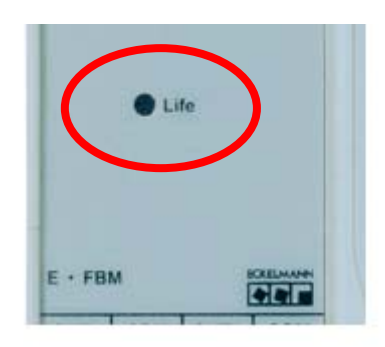

Versorgungsspannung an: Sobald die Versorgungsspannung eingeschaltet wurde, befindet sich das Modul im Zustand der automatischen Baudratenerkennung. Die Life-LED im Kopf des Moduls blinkt mit 8 Hz. Nach Erkennung der Baudrate erfolgt die interne Initialisierung des Moduls. Danach befindet sich das Modul in dem internen Status "*Preoperational*". Das Modul befindet sich nun in Bereitschaft und erwartet Ansteuerbefehle über den CAN-Bus. Die Life-LED blinkt mit 0,25 Hz.

Initialisierung des Moduls: Nach erfolgter Initialisierung des Moduls über den CAN-Bus (z.B. durch eine Steuerung) mit dem Kommando "Start-remote-Node" befindet sich das Modul im Status "Operati*onal*". Die Life-LED leuchtet (dauernd ein).

Es sind alle Ausgänge anzusteuern und die spezifizierten Spannungs- und Stromwerte zu überprüfen.

Modul gestoppt: Wenn über den CAN-Bus ein Kommando "Stop-remote-Node" gesendet wird, geht das Modul in den Zustand "Stopped". Das Modul wartet auf ein entsprechendes Kommando um diesen Zustand zu verlassen. In diesem Zustand ist die Life-LED dauernd aus.

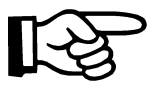

Der Modus der Life-LED ist über den CAN-Bus änderbar (siehe Kapitel Parametrierung). Die obigen Aussagen zu der Life-LED gelten daher nur für die Default-Einstellung.

# <span id="page-25-0"></span>6 Programmierung und Parametrierung

#### <span id="page-25-1"></span>6.1 Einstellung Knotenadresse (Node ID)

Jedes E•FBM-Modul in einer Linie muss mit einer eindeutigen Knotenadresse am CAN-Bus eingestellt sein.

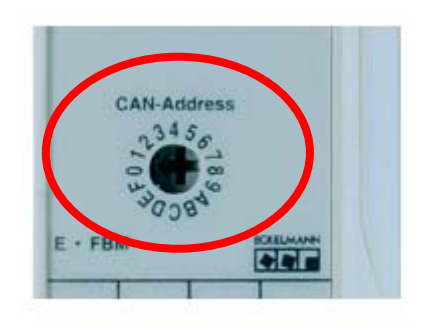

Die Einstellung der Knotenadresse erfolgt über einen frontseitig zugänglichen Hex-Schalter (4 niederwertige Adressenbits) und über fest verdrahtete Brücken innerhalb des Gehäuses (3 höherwertige Adressenbits). Innerhalb eines Modultyps sind somit maximal 16 Module möglich.

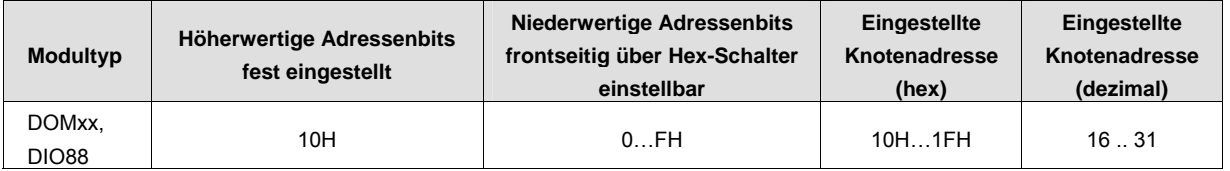

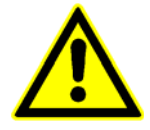

Es ist bei der Einstellung der Knotenadresse darauf zu achten, dass keine Doppelbelegungen von Modulen mit gleichen Knotenadressen am CAN-Bus vorkommen. d.h. mehrere Module der obigen Tabelle am gleichen CAN-Bus müssen unterschiedlich eingestellte Hex-Schalter besitzen.

# Industrieautomation

**ECKELMANN** 

#### 6.2 DOM08 Brücken

<span id="page-26-0"></span>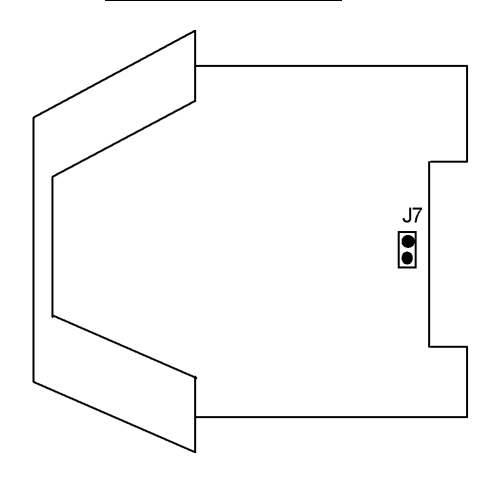

#### 6.3 DOM16 Brücken

<span id="page-26-1"></span>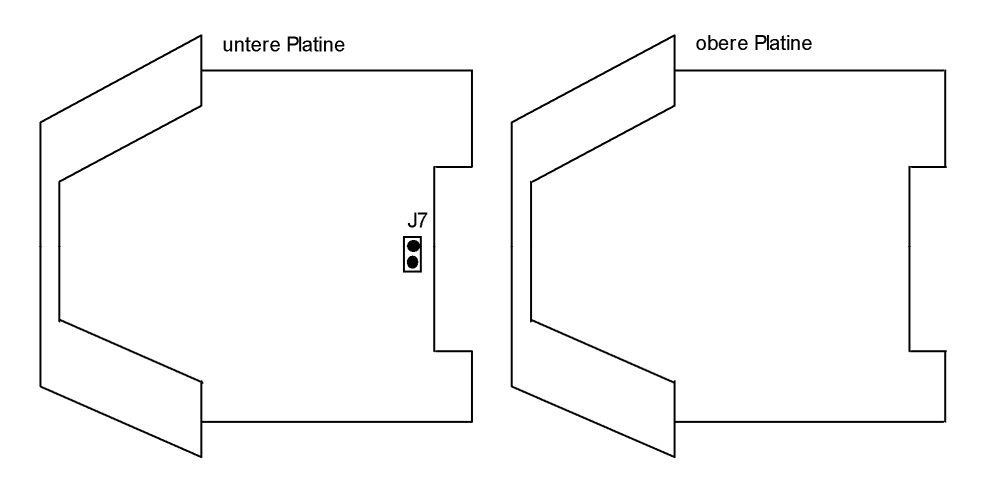

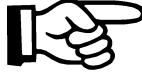

In dem Modul ist die untere und obere Platine elektrisch und mechanisch über eine Pfostenreihe verbunden. Die beiden Platinen können durch vorsichtiges Ziehen voneinander getrennt werden. Nach der Kontrolle oder Einstellung der Brücken werden die beiden Platinen wieder über die Pfostenleiste verbunden.

Nur für Modulvariante FBMDOM1602 und FBMDOM1606:

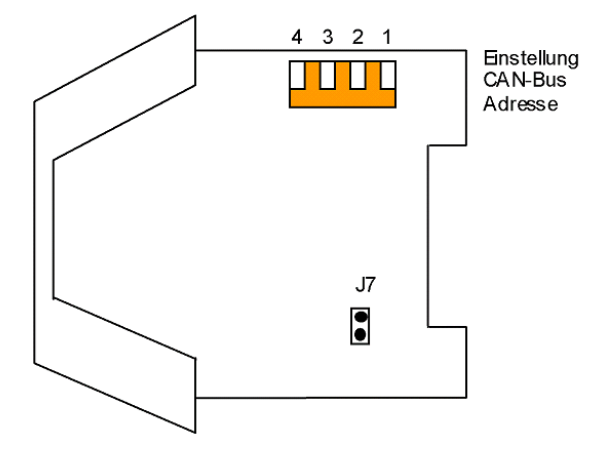

Über den 4-poligen DIP-Schalter kann die Basis-Adresse (höherwertige Adressenbits) des CAN-Busses verändert werden. Die vor eingestellte Adresse sollte im Normalfall nicht geändert werden.

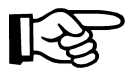

*Die Einstellung der Basisadresse erfolgt über die DIP-Schalter 1..3. Die Einstellung von DIP-Schalter 4 (ON oder OFF) hat keinen Einfluss auf die resultierende Basisadresse.* 

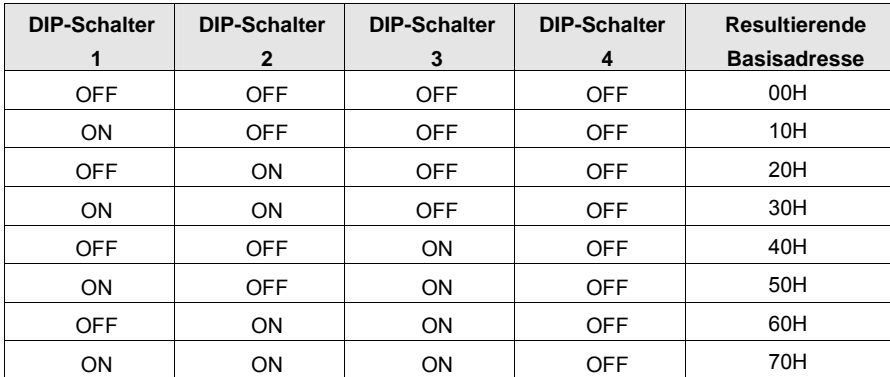

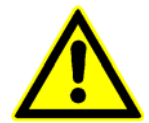

Die Brücke J7 ist für einen optionalen Abschluß des CAN-Busses vorgesehen. Bei geschlossener Brücke wird zwischen den Leitungen CAN\_L und CAN\_H auf dem ME-Bus ein Widerstand von 120 Ohm zugeschaltet. Diese Brücke darf im Normalfall nicht geschlossen sein.

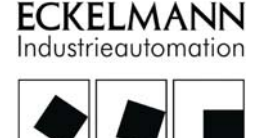

#### 6.4 Signal und Datenfluss

<span id="page-28-0"></span>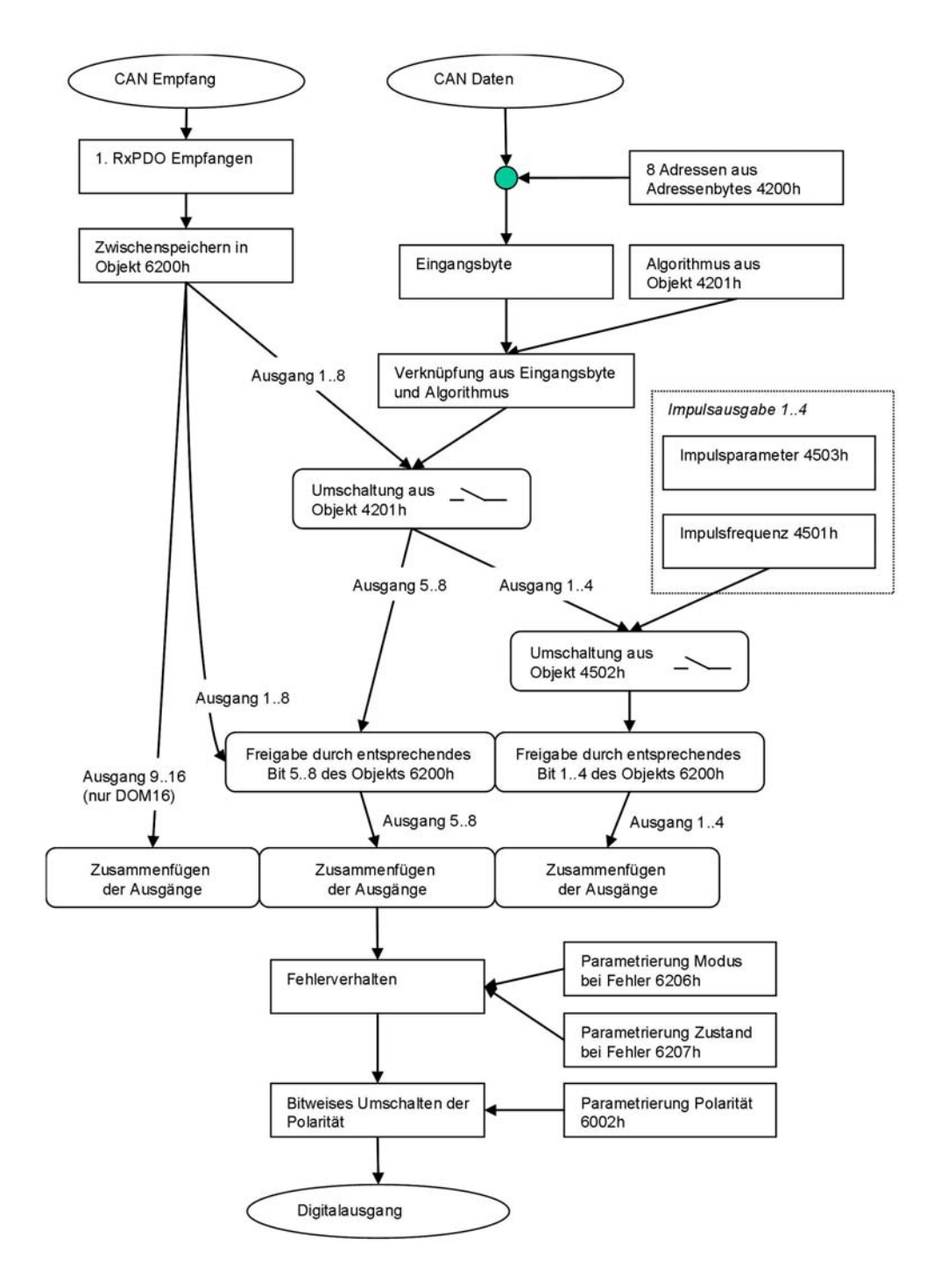

#### <span id="page-29-0"></span>6.4.1 Signal und Datenfluss (Ausschnitt normaler Ausgang)

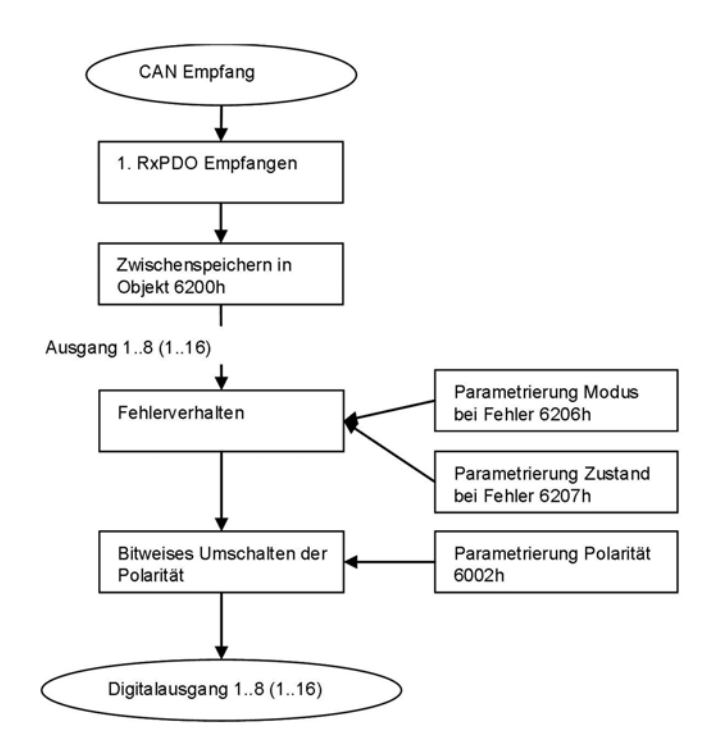

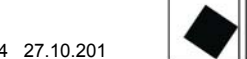

**ECKELMANN** Industrieautomation

# 6.4.2 Signal und Datenfluss (Ausschnitt logischer Ausgang)

<span id="page-30-0"></span>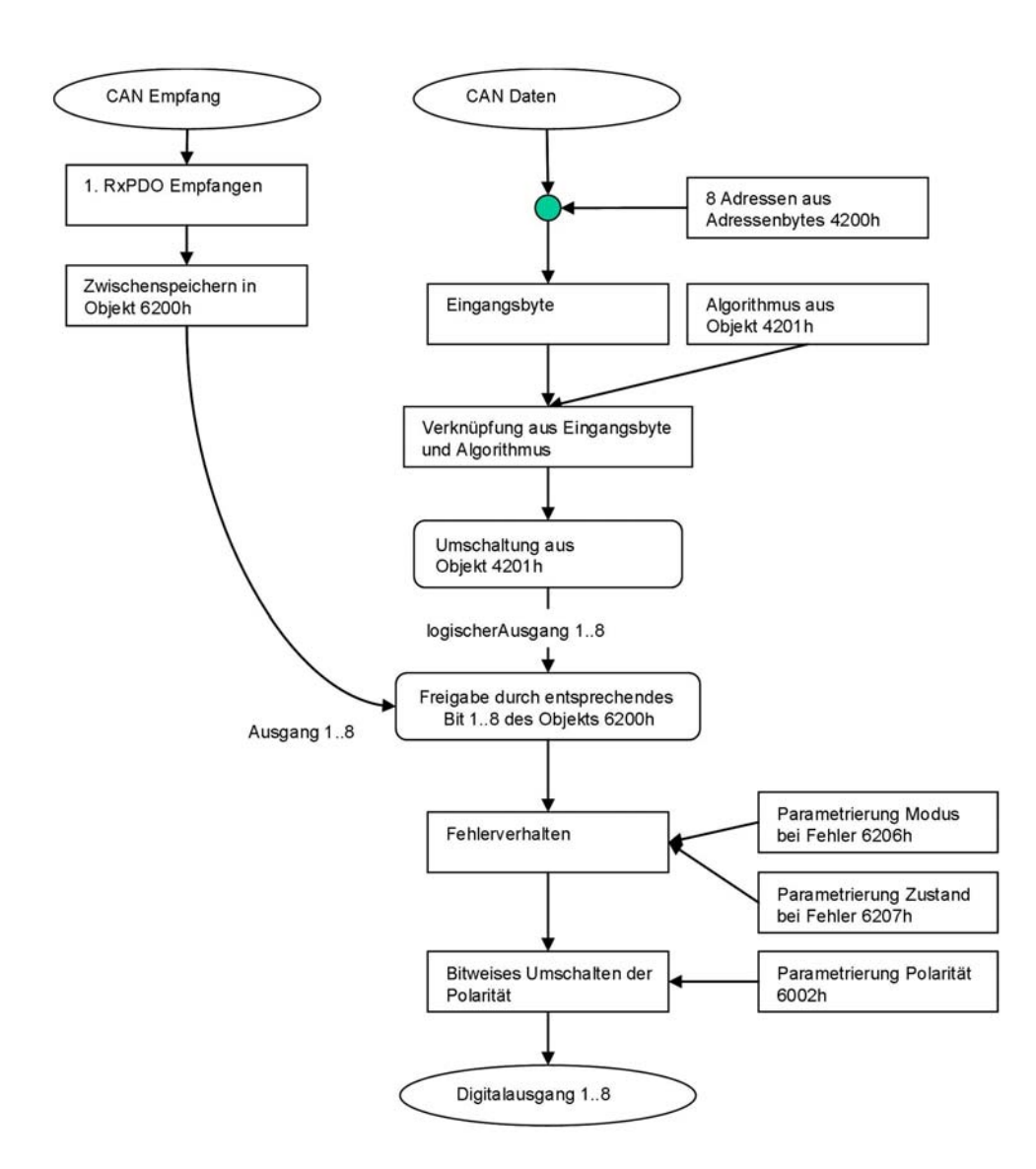

#### 6.4.3 Signal und Datenfluss (Ausschnitt Impulsgenerator)

<span id="page-31-0"></span>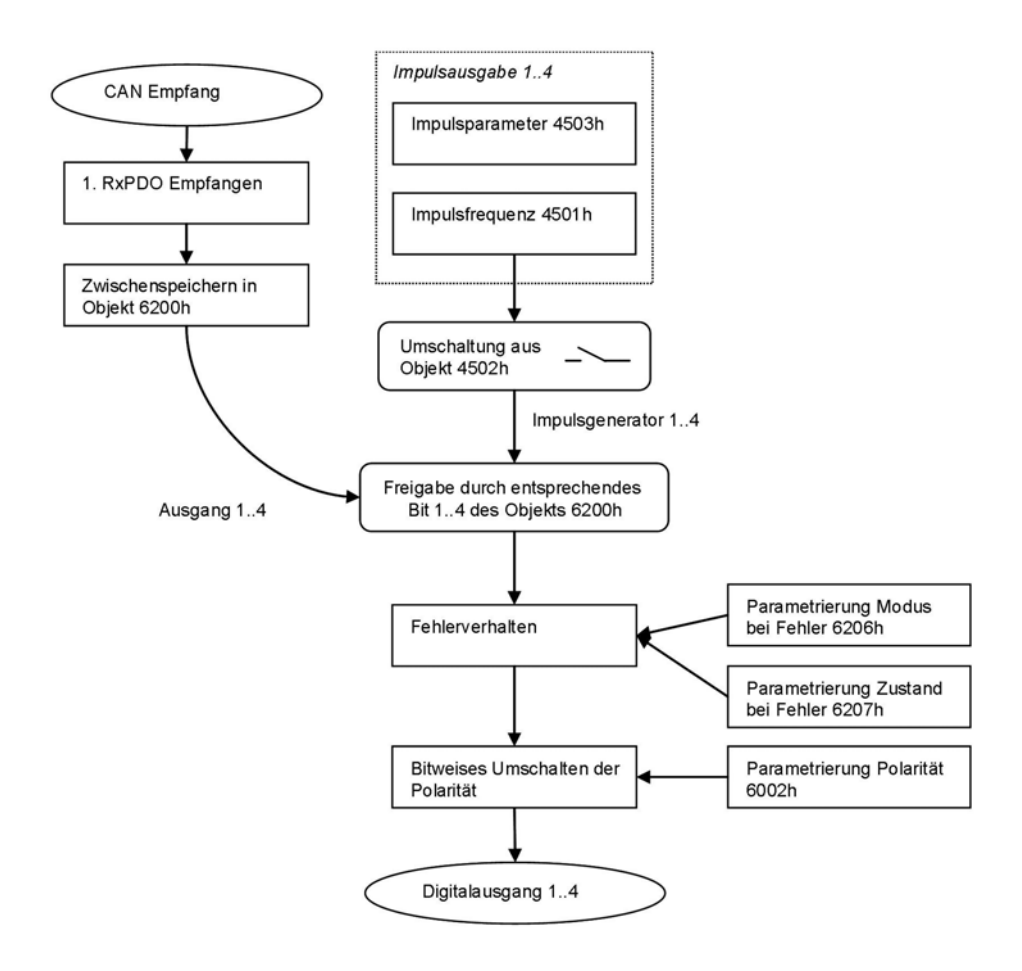

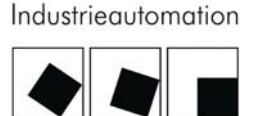

**ECKELMANN** 

#### <span id="page-32-0"></span>6.4.4 Signal und Datenfluss (logischer Eingang)

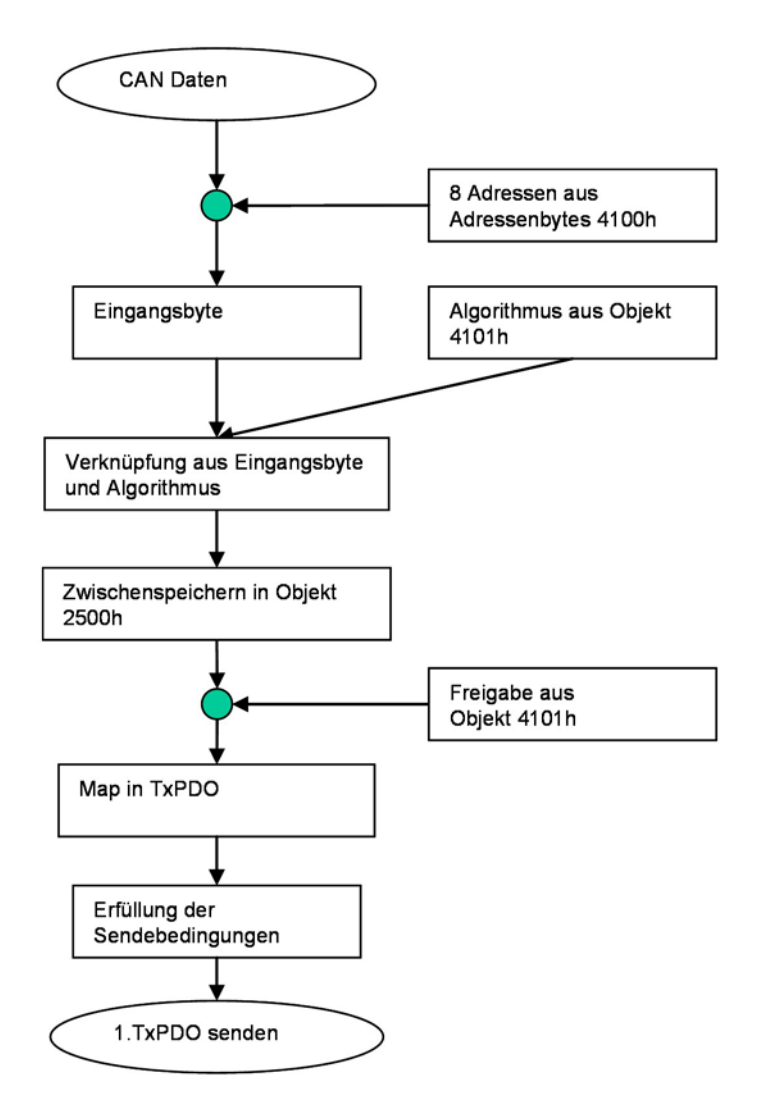

### <span id="page-33-0"></span>6.5 Parametrierung

Nach einem Power On und nach der anschließenden internen Initialisierung besteht die Möglichkeit, folgende Objekte per SDO-Transfer zu parametrieren:

#### Kommunikationsprofil (communication profile area):

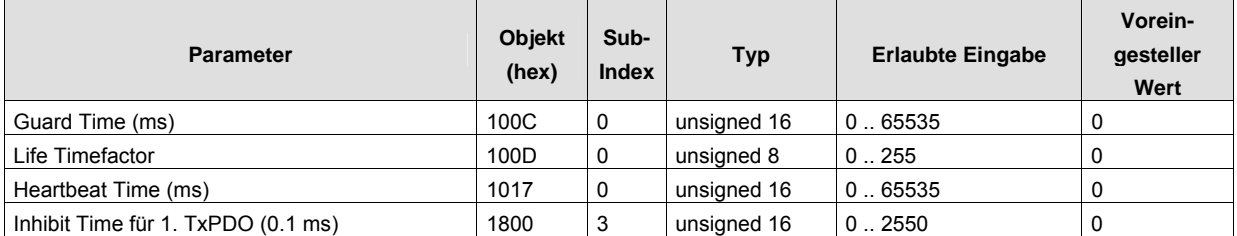

#### Standardisierter Geräteprofilbereich:

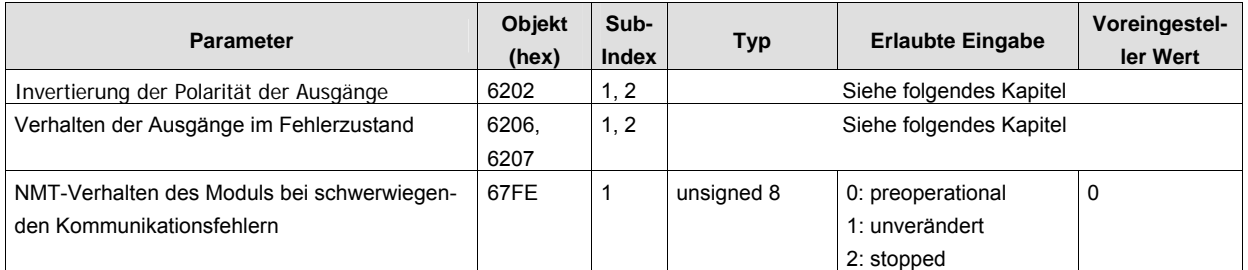

#### Herstellerspezifischer Geräteprofilbereich:

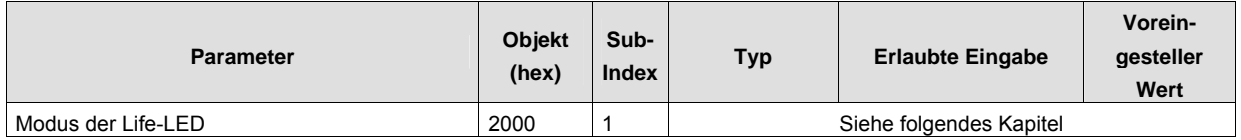

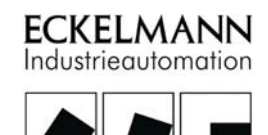

#### Herstellerspezifischer Geräteprofilbereich (Zusatzfunktionen):

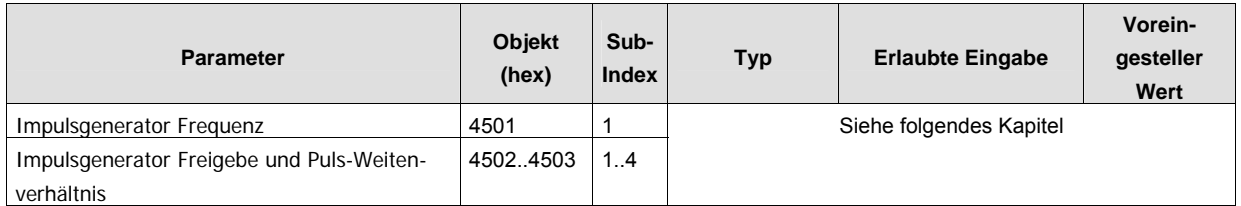

#### <span id="page-34-0"></span>6.5.1 Invertierung der Polarität der Ausgänge

Über diese Funktion kann die Polarität der Ausgänge (Objekt 6202h) entsprechend den Anforderungen der Anwendung invertiert werden.

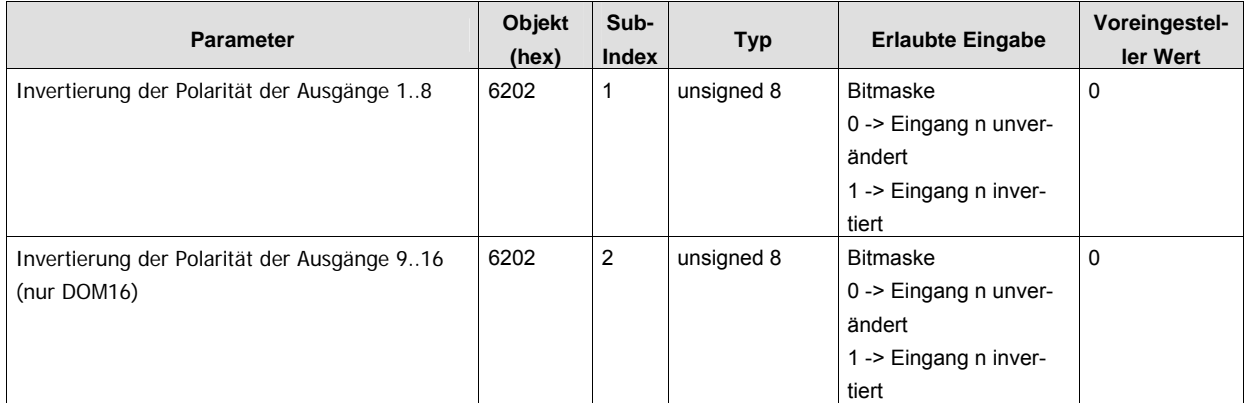

Die Funktion benötigt die folgenden Parameter:

Das Bitmuster ist in binärer Darstellung aufgeführt.

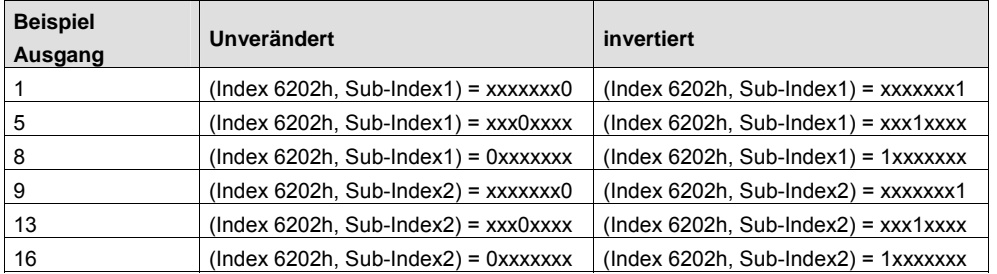

# <span id="page-34-1"></span>6.5.2 Verhalten der Ausgänge im Fehlerfall

<sup>© 2004</sup> ECKELMANN AG • Berliner Straße 161 • D-65205 Wiesbaden  $\degree$  2004 ECRELMANN AG • Benner Stratse 101 • D-03203 Wiesbaden<br>Telefon:+49(0)611- 7103-0 • Fax:+49(0)611-7103-133 • www.eckelmann.de • info@eckelmann.de

Mit dem Parameter "Fault Mode" (Objekt 6206h) wird definiert, ob ein Ausgang im Falle eines Kommunikationsfehlers mit Zustandswechsel (siehe Systemhandbuch) einen im Parameter "Fault State" (Objekt 6207h) vordefinierten oder den zuletzt gültigen Wert annehmen soll.

Die Funktion benötigt die folgenden Parameter:

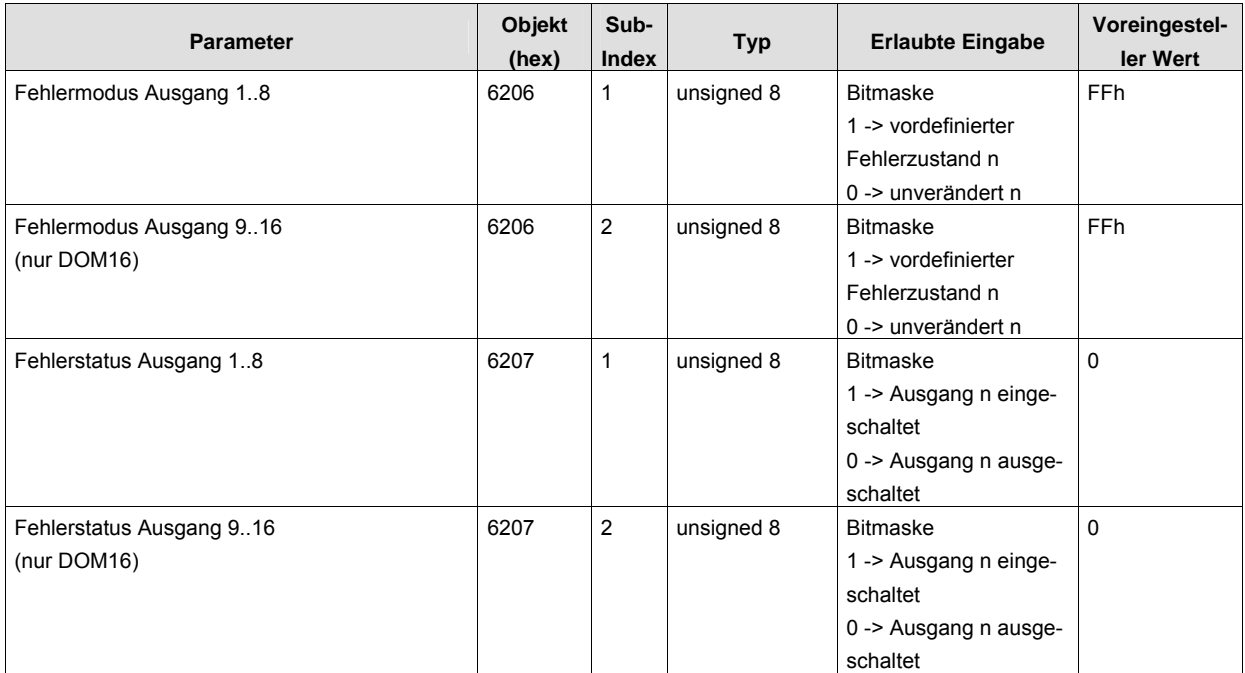

Das Bitmuster ist in binärer Darstellung aufgeführt.

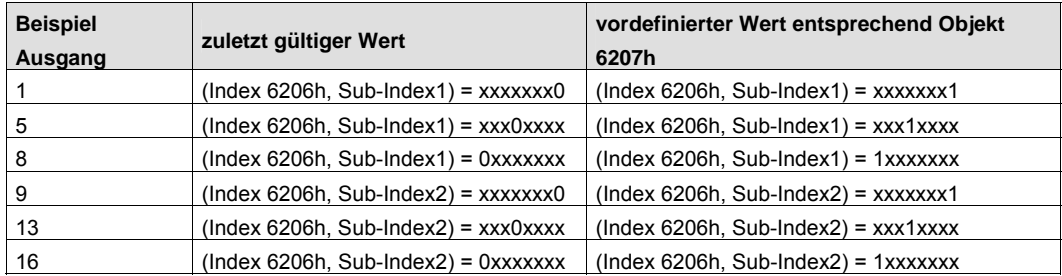

Mit dem Parameter "Fault State" (Objekt 6207h) wird der Ausgangszustand im Falle eines Kommunikationsfehlers mit Zustandswechsel (siehe Systemhandbuch) bei entsprechend eingestelltem Fault Mode definiert.

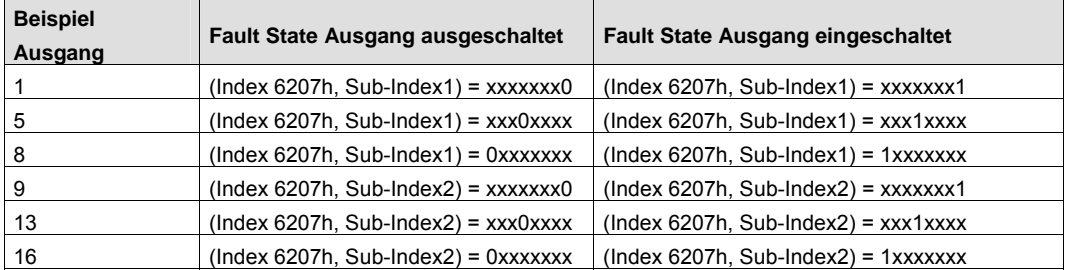

Resultat der Einstellung der Bitmaske am Beispiel für Ausgang 5:

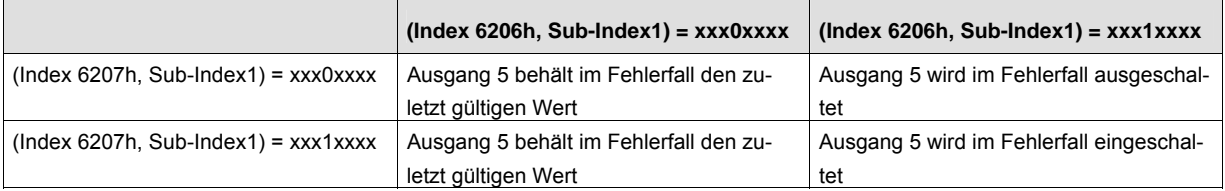

### <span id="page-37-0"></span>6.5.3 Modus der Life-LED

Mittels der Life-LED werden die Betriebszustände der FBM visuell dargestellt. Die Funktion der Life-LED ist über Objekt 2000h über den CAN-Bus parametrierbar.

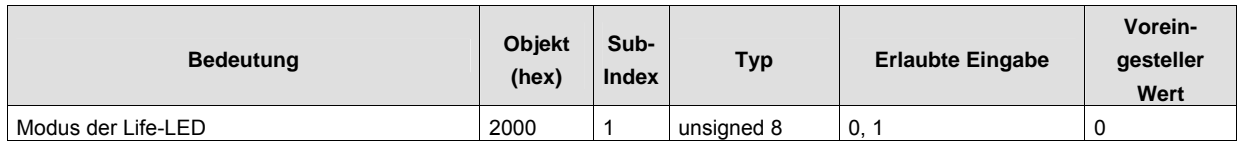

Mit dem Objekt 2000h können für die FBM-Zustände zwei mögliche Darstellungsmuster der Betriebszustände parametriert werden.

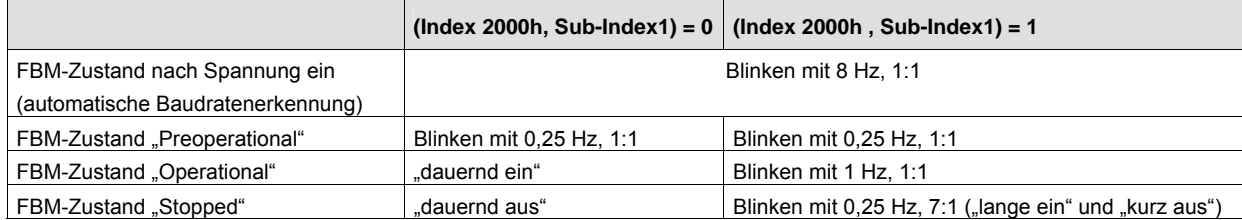

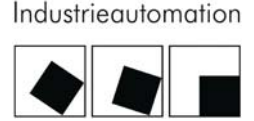

:KELMANN

#### <span id="page-38-0"></span>6.5.4 Impulsgenerator mit Puls-Weiten-Modulation

Die Funktion benötigt die folgenden Parameter:

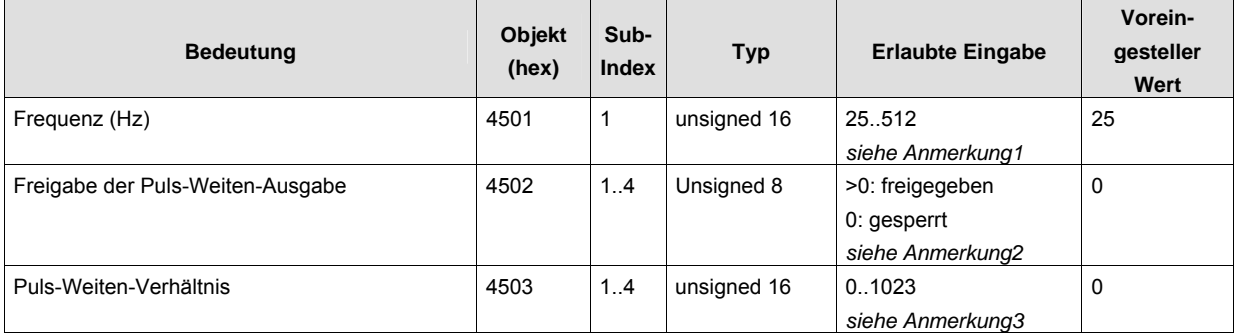

**Anmerkung1:** Die Frequenz wird im Objekt 4501h, Sub-Index 1 als ein Wort im Bereich von 25 bis 512 Hz übertragen.

**Anmerkung2:** Die Umschaltung zwischen Impulsgenerator und normalem Ausgang erfolgt im Objekt 4502h, Sub-Index 1..4.

- ≠ 00: Impulsgenerator freigegeben, normaler Ausgang gesperrt
- 00: Impulsgenerator gesperrt, normaler Ausgang freigegeben

**Anmerkung3:** Das Puls-Weiten-Verhältnis wird im Objekt 4503h, Sub-Index 1..4 als ein Wort im Bereich von 0 bis 1023 für Aktivzeit übertragen. Damit ergibt sich ein Rechteckverlauf mit einstellbarer Aktivzeit von 0...1023 bezogen auf die Länge der Periode von 1023. Der maximale Wert (1023) bedeutet maximale aktive Zeit des Ausganges.

Die kleinste Impulsbreite beträgt 200µs wegen Verzögerungszeiten der Hardware.

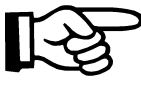

Da die Signalausgabe eine selbständige Aktivität der Ausgangsmodule darstellt, ändern sich die Ausgänge bei der entsprechenden Konfiguration selbständig ohne Vorgabe von der Steuerung.

#### <span id="page-39-0"></span>6.6 PDO-Mapping

Der Begriff PDO-Mapping steht für "Anordnung von Anwendungsobjekten in PDOs". In Objekten RxPDO (1600h) und TxPDO (1A00h) wird diese Anordnung der Objekte für die Empfangs-PDO RxPDO 1 und Sende-PDO TxPDO 1festgelegt. Diese Anordnung ist im Modul definiert und nicht änderbar.

#### <span id="page-39-1"></span>6.6.1 Gemappte Objekte DOM08

1. RxPDO: Im DOM08 werden die Ausgänge (Objekte: 6200h, Sub-ID 1 ) im ersten Byte des 1. Empfangs-PDO erwartet.

1. TxPDO: Bei freigegebenen logischen Funktionen (durch Objekt 4101h) wird Objekt 2500h (logische Eingänge) in das 1.PDO als 1.Byte gemappt.

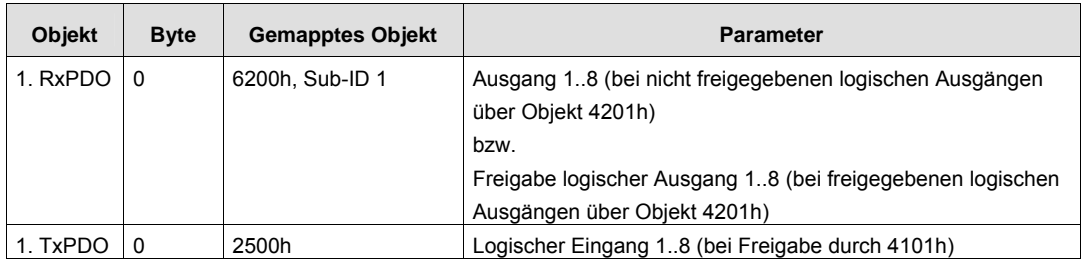

#### <span id="page-39-2"></span>6.6.2 Gemappte Objekte DOM16

1. RxPDO: Im DOM16 werden die Ausgänge (Objekte: 6200h, Sub-ID 1, 2 ) im ersten und zweiten Byte des 1. Empfangs-PDO erwartet.

1. TxPDO: Bei freigegebenen logischen Funktionen (durch Objekt 4101h) wird Objekt 2500h (logische Eingänge) in das 1.PDO als 1.Byte gemappt.

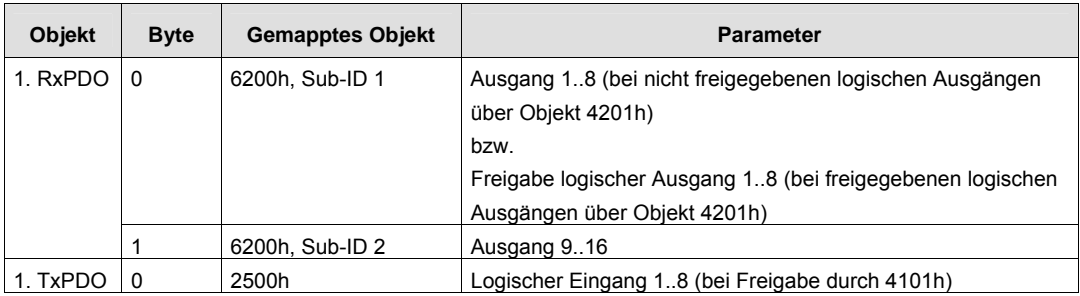

# Industrieautomation

:KELMANN

# <span id="page-40-0"></span>7 Service- / Wartungsarbeiten

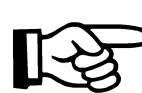

Generelle Wartungshinweise sind im Systemhandbuch beschrieben.

#### <span id="page-40-1"></span>7.1 Auswechseln des Moduls

Die Modulelektronik wird bei einem Defekt komplett gewechselt. Dazu sind zunächst alle angeschlossenen Leitungen zu entfernen und die Spannung auszuschalten.

Da die einzelnen Module über einen Stecker mit dem internen ME-Bus verbunden sind, muss das betroffene Modul vor dem Entfernen von möglichen links und rechts steckenden Modulen separiert werden.

Danach wird das betroffene Modul mit einem entsprechenden Werkzeug nach Hebeln an der Klammer auf der Unterseite des Moduls von der Tragschiene entfernt.

Weitere Details sind im Systemhandbuch beschrieben.

### <span id="page-40-2"></span>7.2 Wartung im Fehlerfall

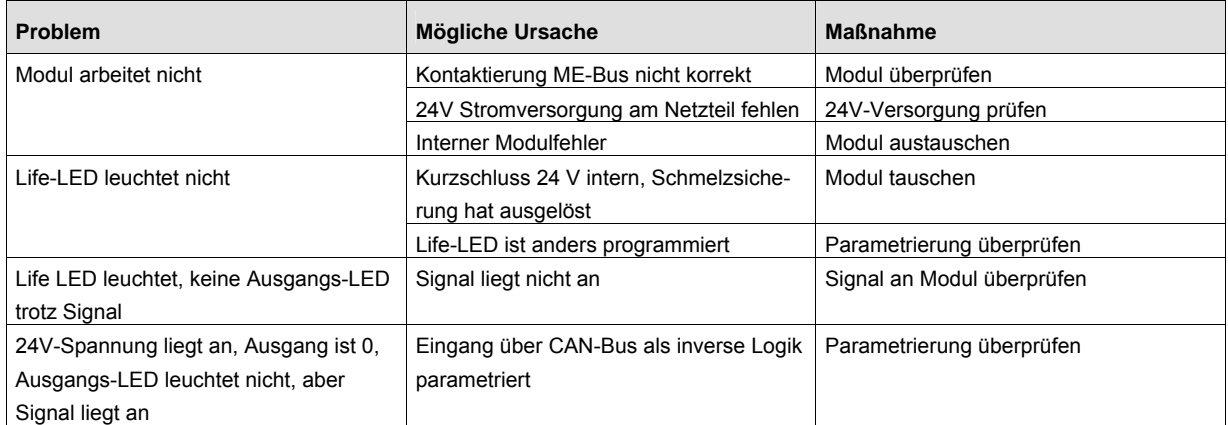

# <span id="page-41-0"></span>8 Technischer Anhang: Parametrierung über CAN-Bus

#### <span id="page-41-1"></span>8.1 CANopen

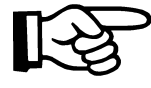

Die Beschreibung der implementierten Strukturen und Funktionen des CANopen wie Aufbau der Prozessdatenobjekte (PDO), der Servicedatenobjekte (SDO), Netzwerkverwaltung (NMT) sowie der Fehlermeldungen erfolgt in einem gesonderten Dokument.

#### <span id="page-41-2"></span>8.2 Emergency Telegramme (Fehlermeldungen)

Geräteinterne Fehler werden in eine geräteinterne Fehlerliste (Predifined Error-Field) geschrieben und können über das Objektverzeichnis (Index 1003H) gelesen werden. Die Fehlerliste enthält die einzelnen in einem Gerät diagnostizierten Fehler, beschrieben durch Fehlercodes, sowie eine gerätespezifische Zusatzinformation in der zeitlichen Reihenfolge ihres Auftretens.

Über das im Objektverzeichnis Index 1001H lesbare Register wird das Vorhandensein eines Gerätefehlers sowie dessen Art angezeigt.

Die Übertragung der geräteinternern Fehlerzustände (Emergency Objects) erfolgt über standardisierte hochpriore Telegramme.

Eine Fehlermeldung wird nur einmalig bei Auftreten oder Beheben eines Fehlers gesendet.

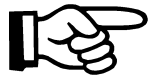

Nähere Informationen über Fehlertelegramme können dem Systemhandbuch entnommen werden.

#### <span id="page-41-3"></span>8.3 Konfiguration

Die Funktionalität und die Konfigurationsparameter sind soweit wie möglich im CANopen Objektverzeichnis des Gerätes abgebildet. Das Objektverzeichnis besteht aus 3 Bereichen:

- Kommunikationsprofil nach CiA DS 301
- Standardisierter Geräteprofilbereich nach CiA DS 401
- Herstellerspezifischer Geräteprofilbereich

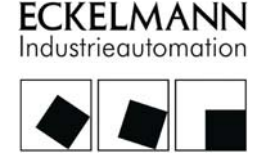

#### <span id="page-42-0"></span>8.4 DOM08

#### <span id="page-42-1"></span>8.4.1 Kommunikationsprofil (Parameter entsprechend CiA DS 301)

In folgender Tabelle sind allgemeine Parameter zusammengefasst, die zum Kommunikationsprofil des CANopen Objektverzeichnisses gehören (CiA DS 301). Die wichtigsten Parameter / Objekte werden in den nachfolgenden Kapiteln näher erläutert.

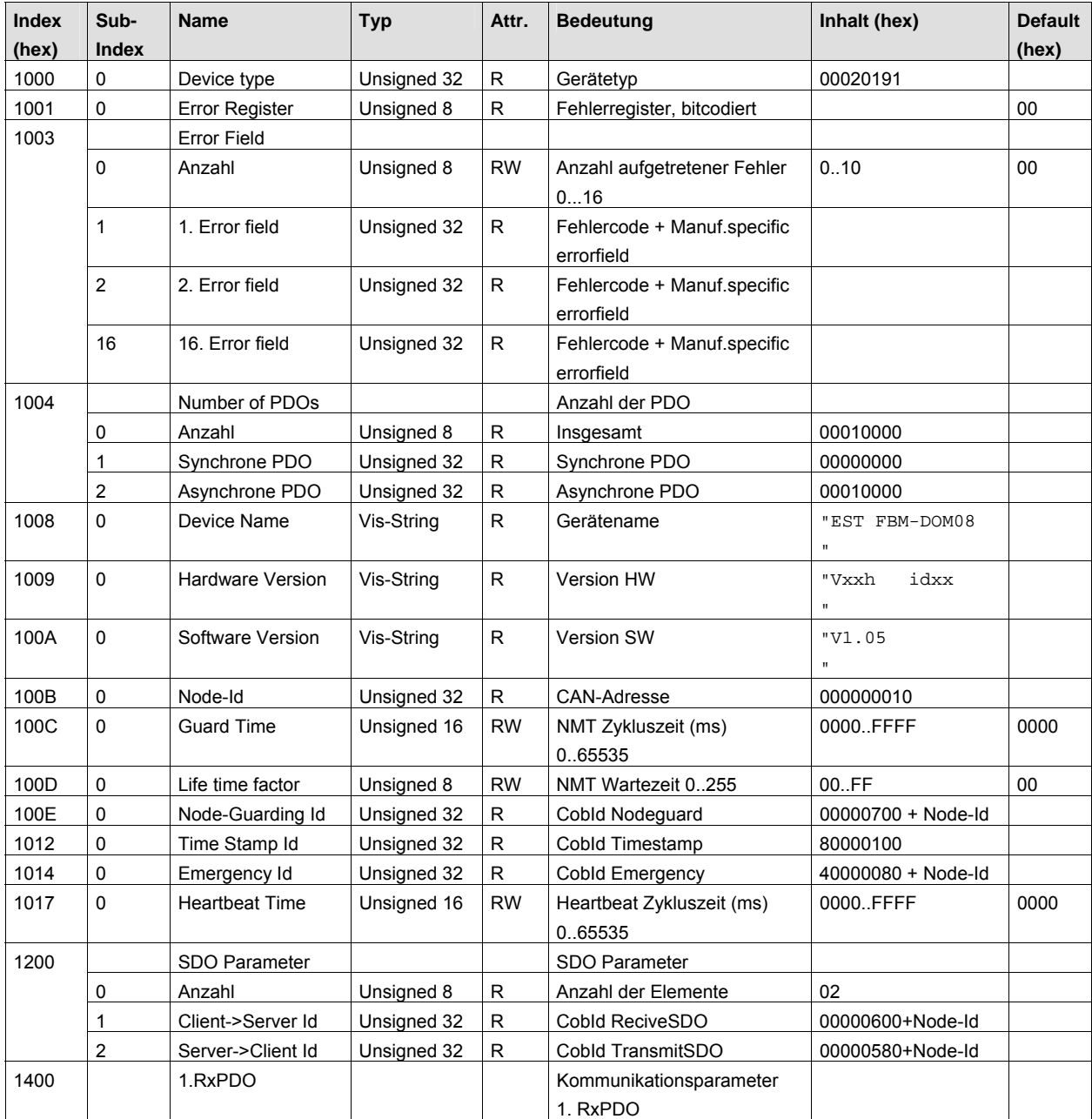

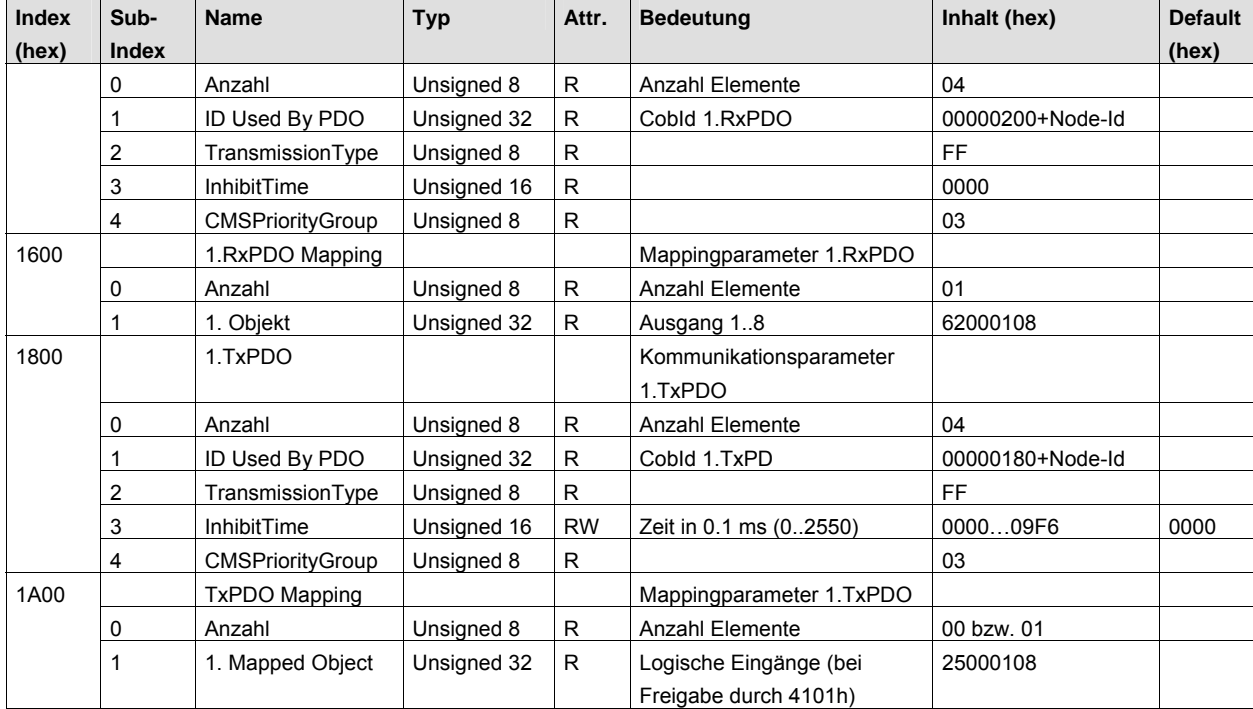

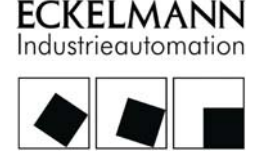

#### <span id="page-44-0"></span>8.4.2 Standardisierter Geräteprofilbereich (Parameter entsprechend CiA DS 401)

In folgender Tabelle sind die Parameter des DOM08 zusammengefasst, die zum standardisierten Geräteprofil des CANopen Objektverzeichnisses gehören (CiA DS 401) und die eigentliche Gerätefunktionalität des Moduls beschreiben. Die Datenformate, zulässige Wertebereiche sowie Defaultwerte der Objekte werden in den nachfolgenden Kapiteln genauer erläutert.

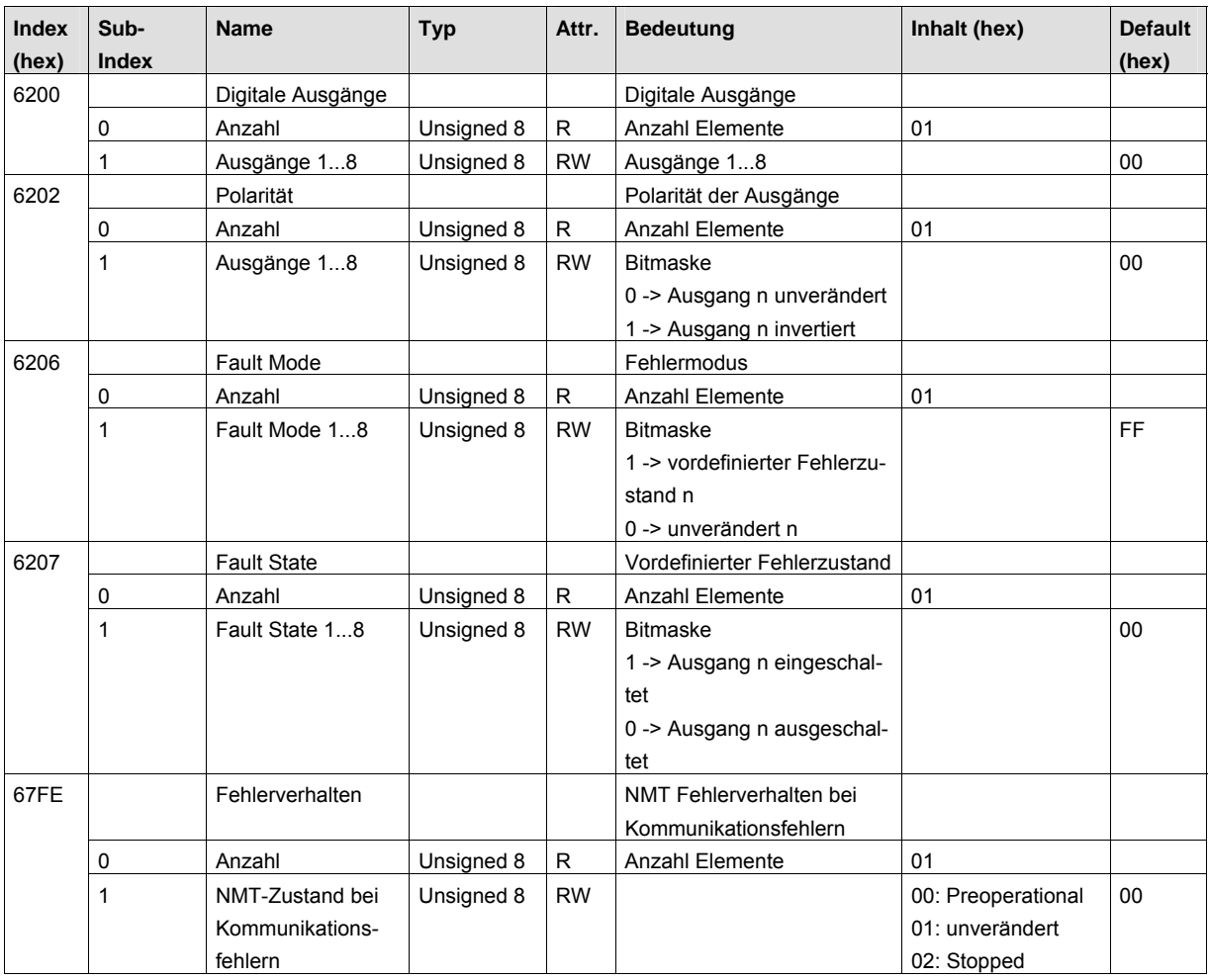

#### <span id="page-45-0"></span>8.4.3 Herstellerspezifischer Geräteprofilbereich

In folgender Tabelle sind die zusätzlichen Parameter des DOM08 zusammengefasst, die die herstellerspezifischen Gerätefunktionen beschreiben und nicht im standardisierten Geräteprofil des CANopen Objektverzeichnisses erwähnt wurden. Die Datenformate, zulässige Wertebereiche sowie Defaultwerte der Objekte werden in den nachfolgenden Kapiteln genauer erläutert.

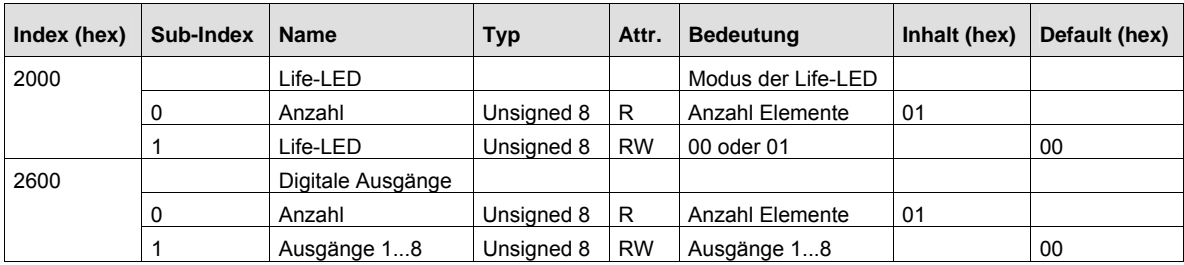

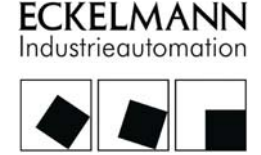

#### <span id="page-46-0"></span>8.5 DOM16

#### <span id="page-46-1"></span>8.5.1 Kommunikationsprofil (Parameter entsprechend CiA DS 301)

In folgender Tabelle sind allgemeine Parameter zusammengefasst, die zum Kommunikationsprofil des CANopen Objektverzeichnisses gehören (CiA DS 301). Die wichtigsten Parameter / Objekte werden in den nachfolgenden Kapiteln näher erläutert.

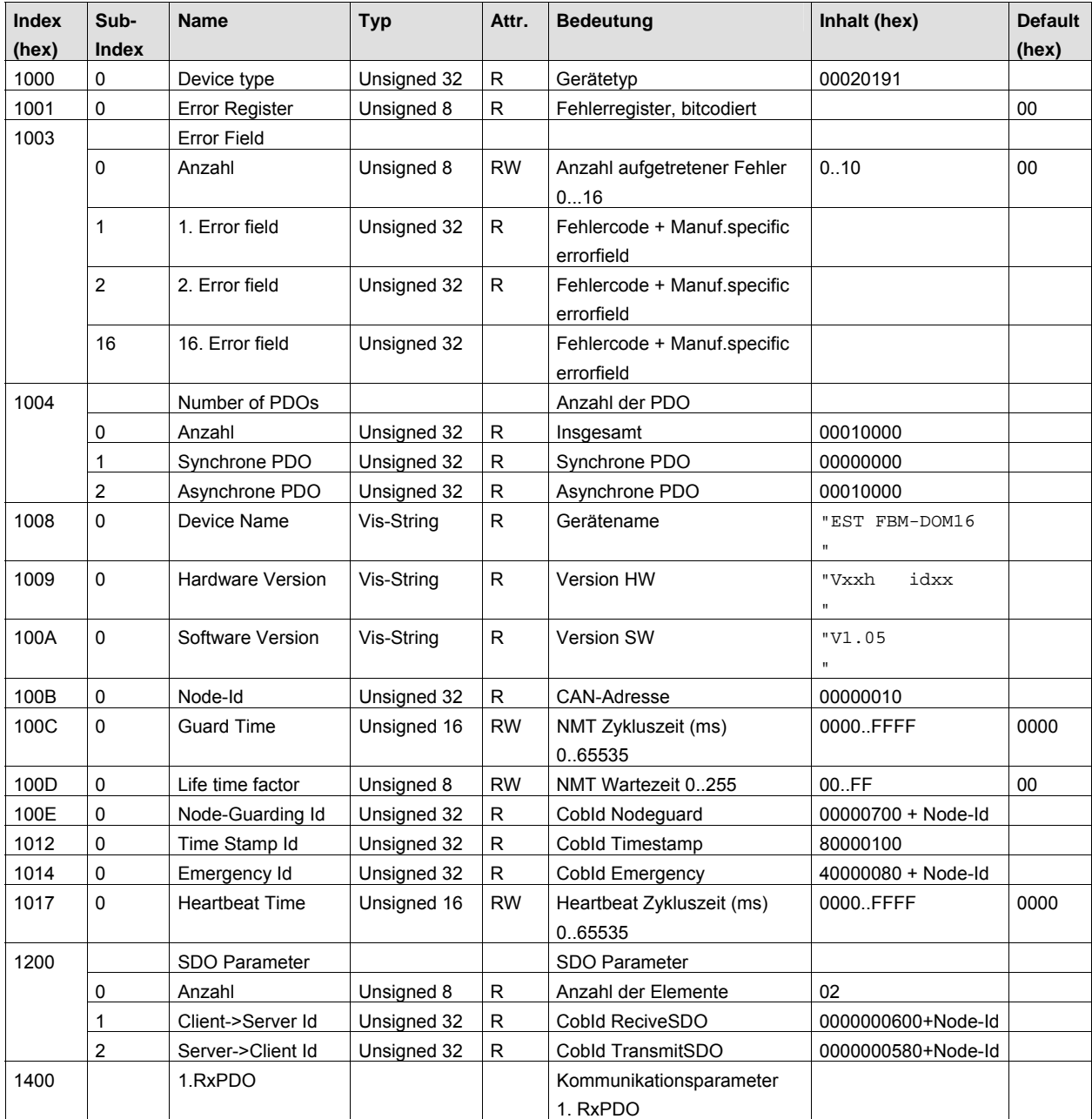

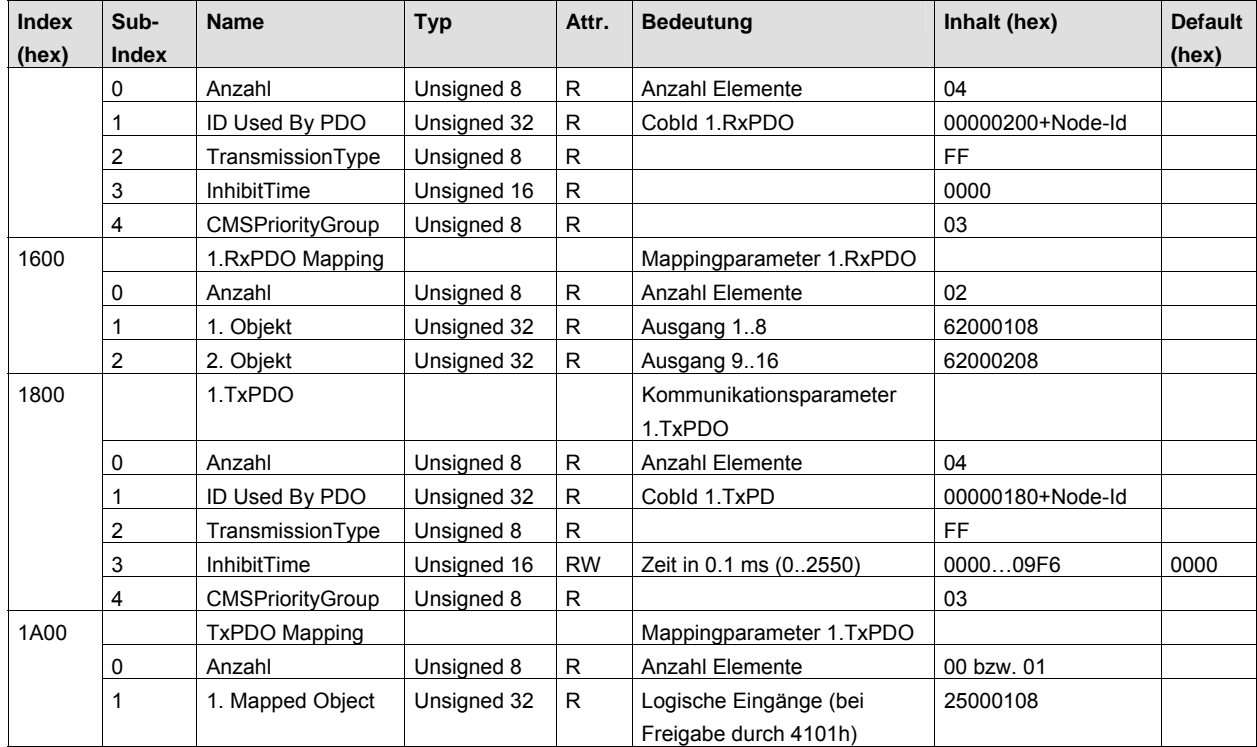

#### <span id="page-47-0"></span>8.5.2 Standardisierter Geräteprofilbereich (Parameter entsprechend CiA DS 401)

In folgender Tabelle sind die Parameter des DOM16 zusammengefasst, die zum standardisierten Geräteprofil des CANopen Objektverzeichnisses gehören (CiA DS 401) und die eigentliche Gerätefunktionalität des Moduls beschreiben. Die Datenformate, zulässige Wertebereiche sowie Defaultwerte der Objekte werden in den nachfolgenden Kapiteln genauer erläutert.

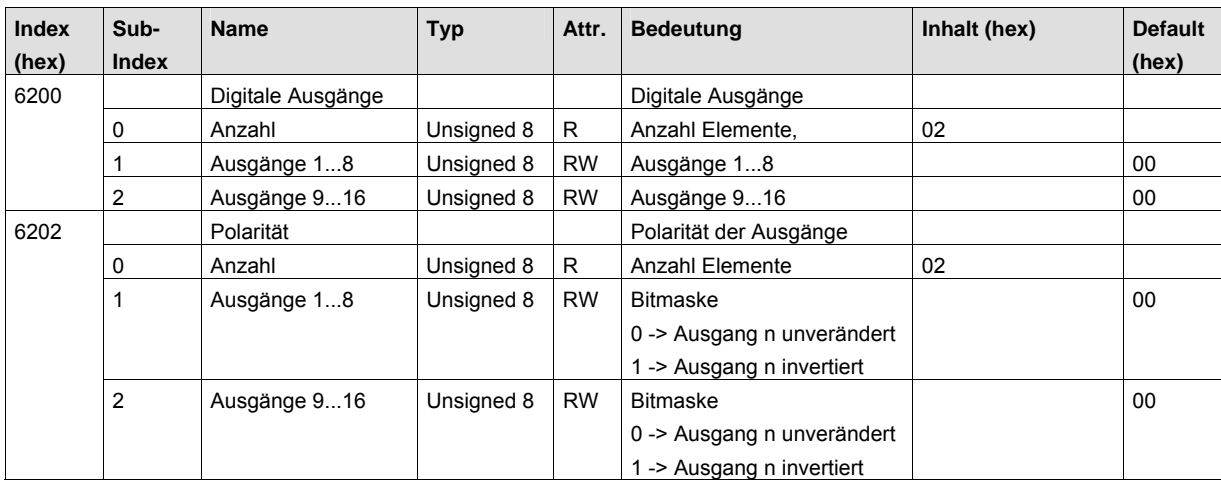

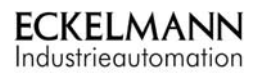

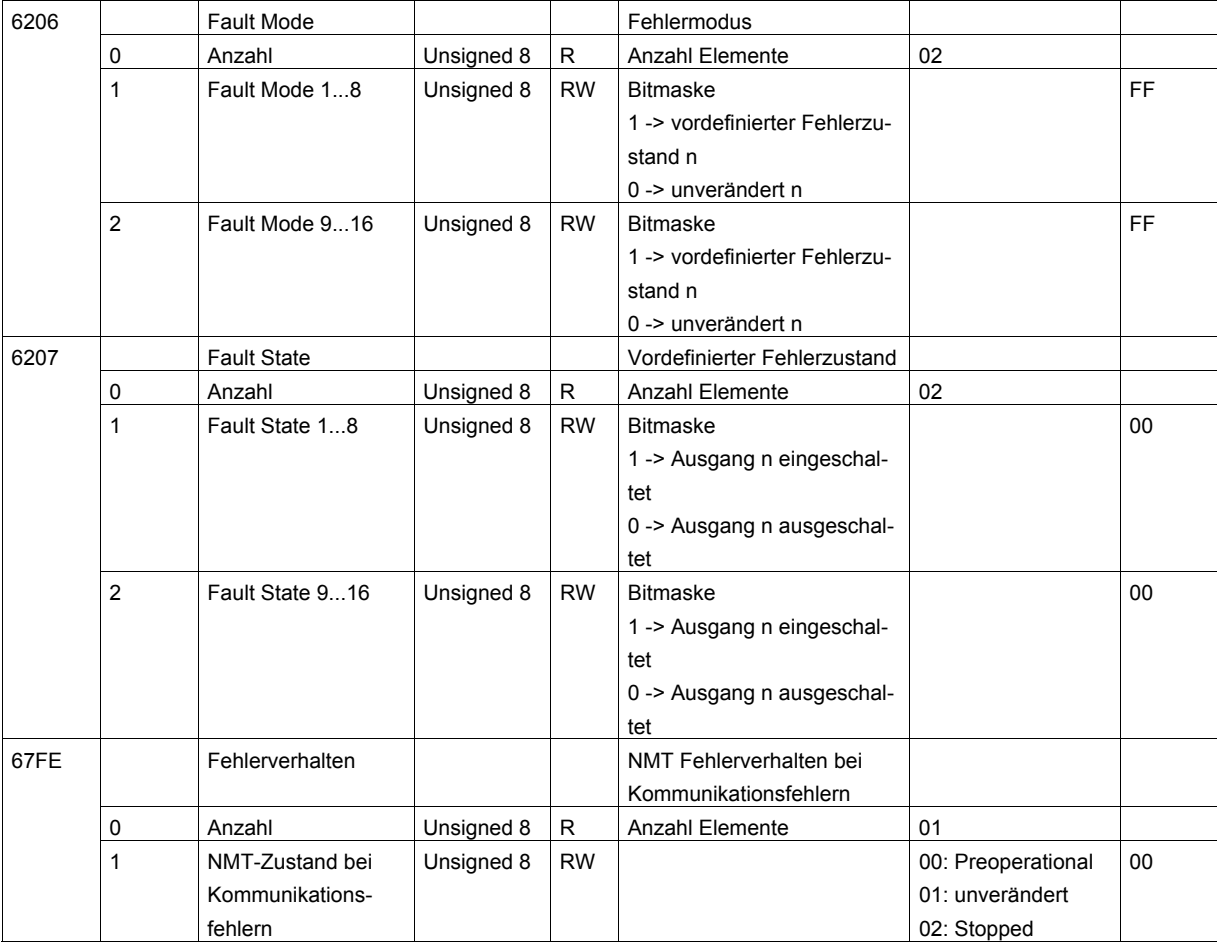

### <span id="page-48-0"></span>8.5.3 Herstellerspezifischer Geräteprofilbereich

In folgender Tabelle sind die zusätzlichen Parameter des DOM16 zusammengefasst, die die herstellerspezifischen Gerätefunktionen beschreiben und nicht im standardisierten Geräteprofil des CANopen Objektverzeichnisses erwähnt wurden. Die Datenformate, zulässige Wertebereiche sowie Defaultwerte der Objekte werden in den nachfolgenden Kapiteln genauer erläutert.

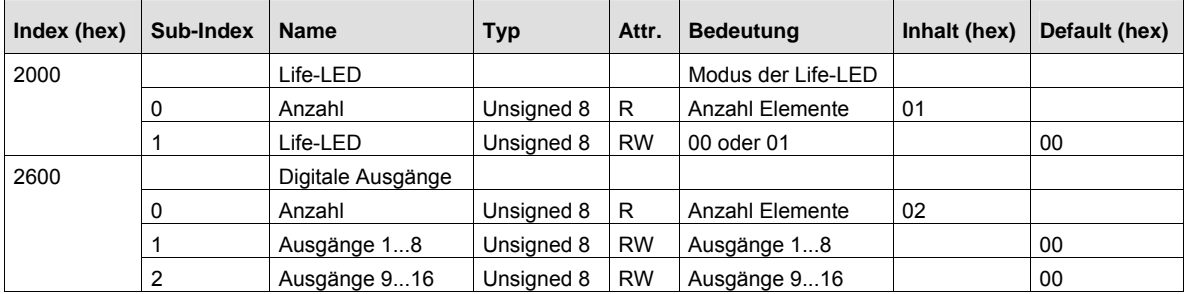

# <span id="page-49-0"></span>8.6 Zusatzfunktionen

# <span id="page-49-1"></span>8.6.1 **Zusatzfunktion Impulsgenerator**

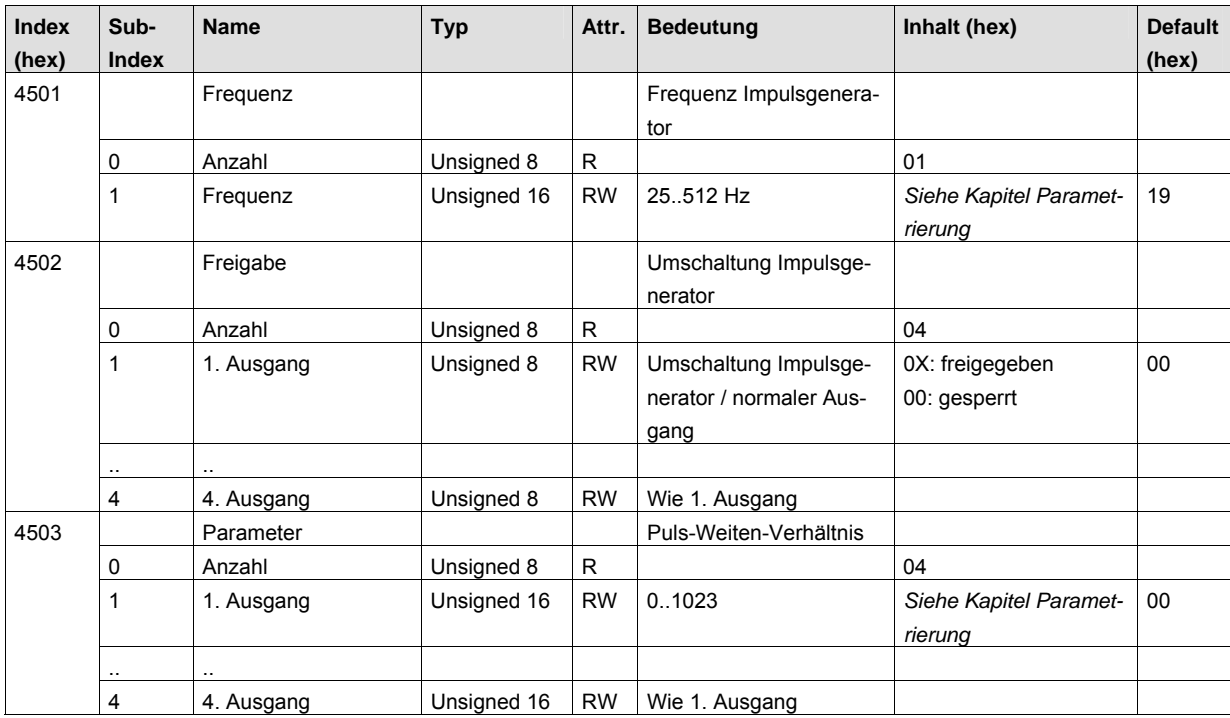